*Instrukcja w formie elektronicznej wydana zosta³a zgodnie z zasadami zawartymi w dokumencie "Zasady i warunki korzystania zinstrukcji obs³ugi produktów firmy Nokia, 7 czerwcza, 1998 r." ("Nokia User's Guides Terms and Conditions, 7th June, 1998".)*

# **Instrukcja obsługi**

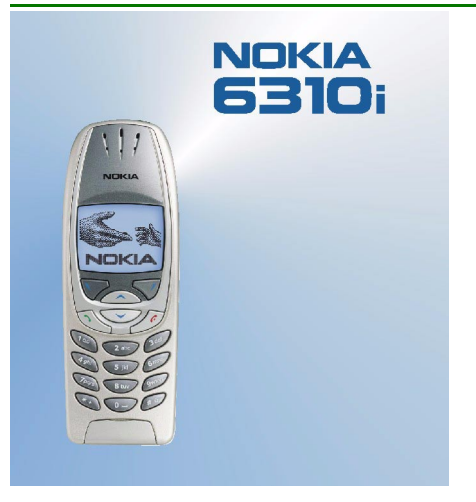

**9354233Wydanie 1**

Copyright © Nokia Corporation 2002. Wszelkie prawa zastrzeżone.

Powielanie, przekazywanie, dystrybucja oraz przechowywanie elektronicznej kopii części lub całości tego dokumentu w jakiejkolwiek formie bez uprzedniej pisemnej zgody firmy Nokia są zabronione.

Nokia i Nokia Connecting People sa zarejestrowanymi znakami towarowymi firmy Nokia Corporation. Inne nazwy produktów i firm wymienione w niniejszym dokumencie mogą być znakami towarowymi lub nazwami handlowymi ich właścicieli.

Nokia tune jest znakiem towarowym firmy Nokia Corporation.

US Patent No 5818437 and other pending patents. T9 text input software Copyright (C) 1997-2002. Tegic Communications, Inc. All rights reserved.

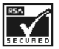

Includes RSA BSAFE cryptographic or security protocol software from RSA Security.

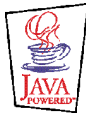

JavaTM and all Java-based marks are trademarks or registered trademarks of Sun Microsystems, Inc.

Firma Nokia promuje politykê nieustannego rozwoju. Firma Nokia zastrzega sobie prawo do wprowadzania zmian i usprawnieñ we wszelkich produktach opisanych w tym dokumencie bez uprzedniego powiadomienia.

W żadnych okolicznościach firma Nokia nie ponosi odpowiedzialności za jakakolwiek utrate danych lub zysków czy też za wszelkie szczególne, przypadkowe, wynikowe lub pośrednie szkody spowodowane w dowolny sposób.

Zawartość tego dokumentu przedstawiona jest "tak jak jest — as is". Nie udziela się jakichkolwiek gwarancji, zarówno wyraźnych jak i dorozumianych, włączając w to, lecz nie ograniczając tego do, jakichkolwiek dorozumianych gwarancji użyteczności handlowej lub przydatności do określonego celu, chyba że takowe wymagane są przez przepisy prawa. Firma Nokia zastrzega sobie prawo do dokonywania zmian w tym dokumencie lub wycofania go w dowolnym czasie bez uprzedniego powiadomienia.

Dostepność poszczególnych produktów może się różnić w zależności od regionu. Szczegóły można uzyskać u najbliższego sprzedawcy firmy Nokia.

9354233 / Wydanie 1

# Spis treści

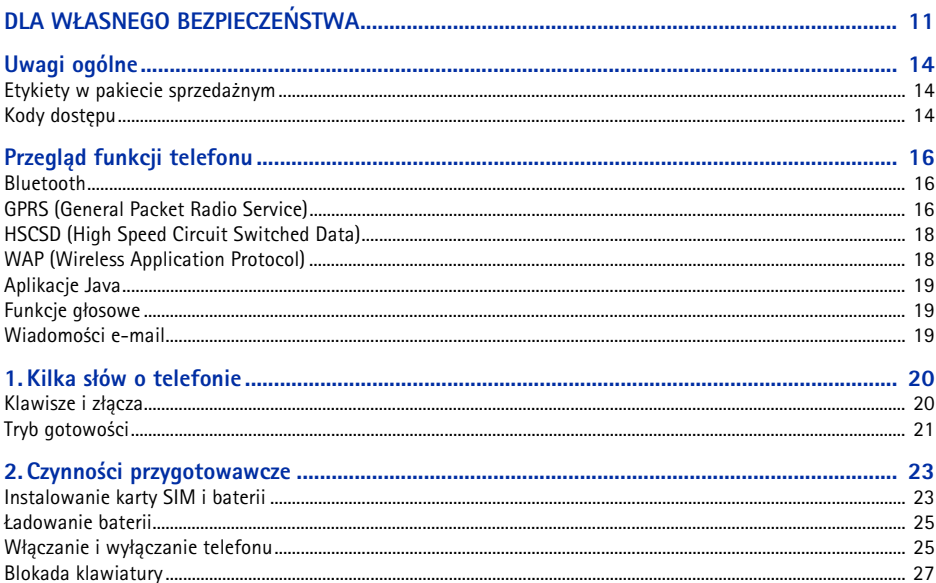

Spis treści

 $\mathbf 5$ 

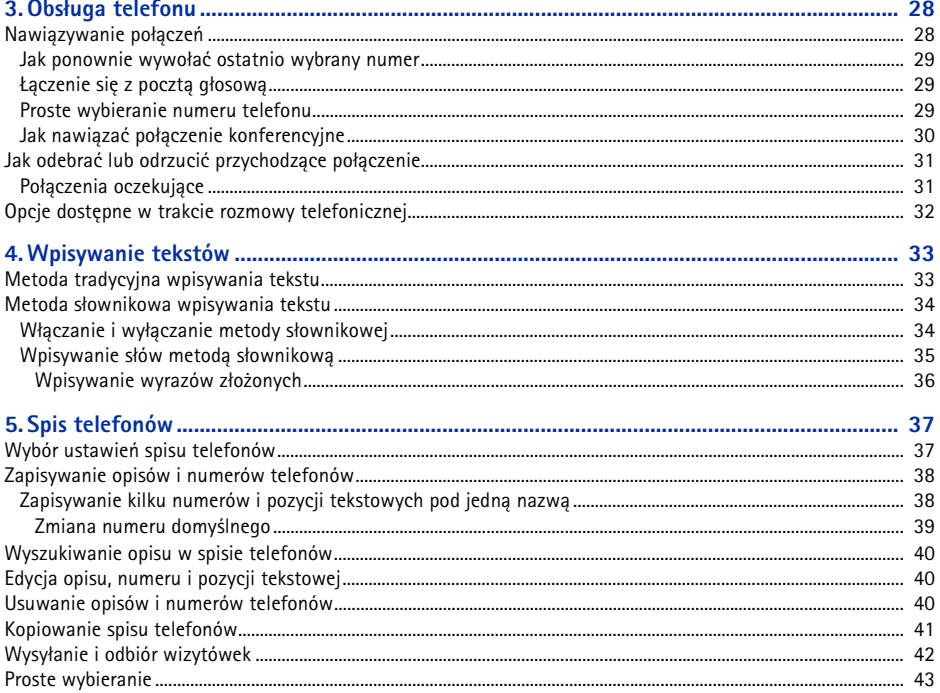

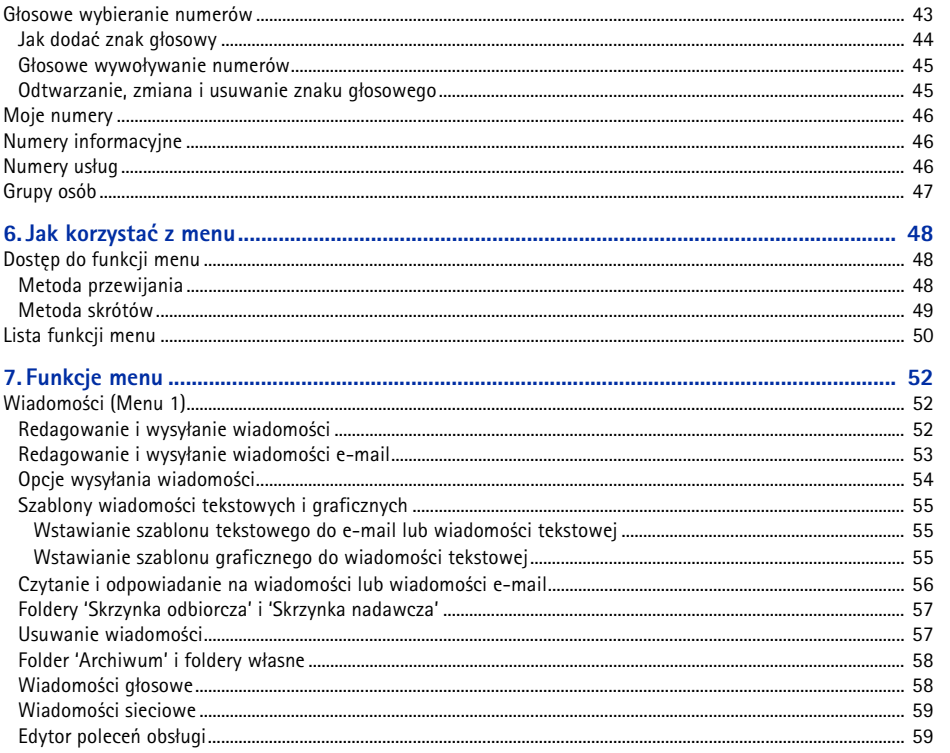

### ©2002 Nokia Corporation. All rights reserved.

Spis treści

 $\boldsymbol{6}$ 

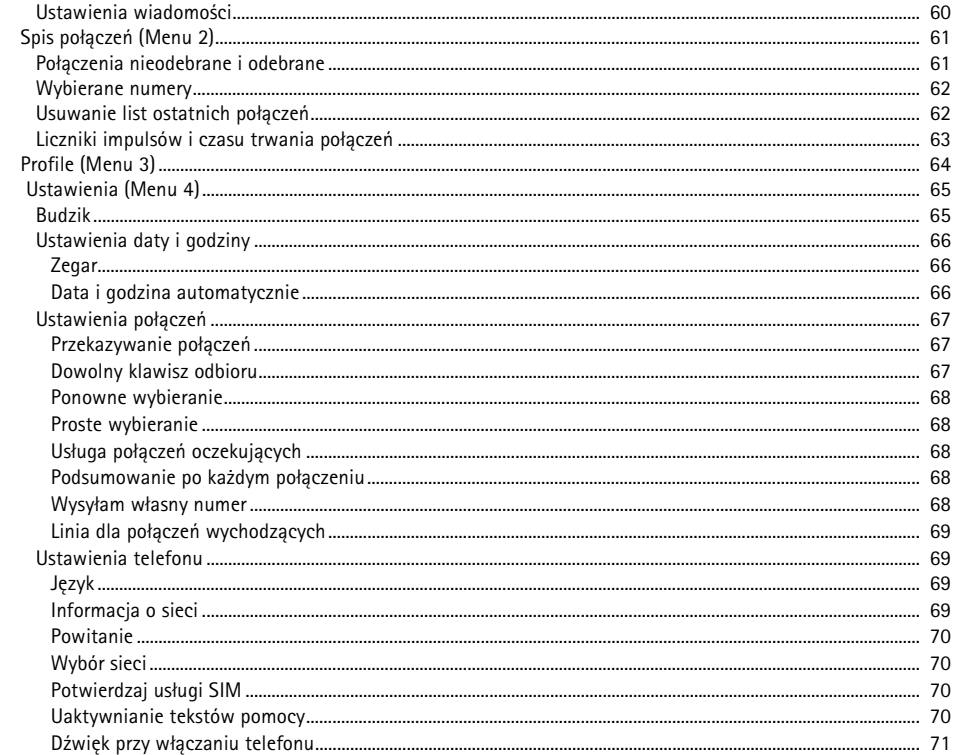

©2002 Nokia Corporation. All rights reserved.

 $\overline{7}$ 

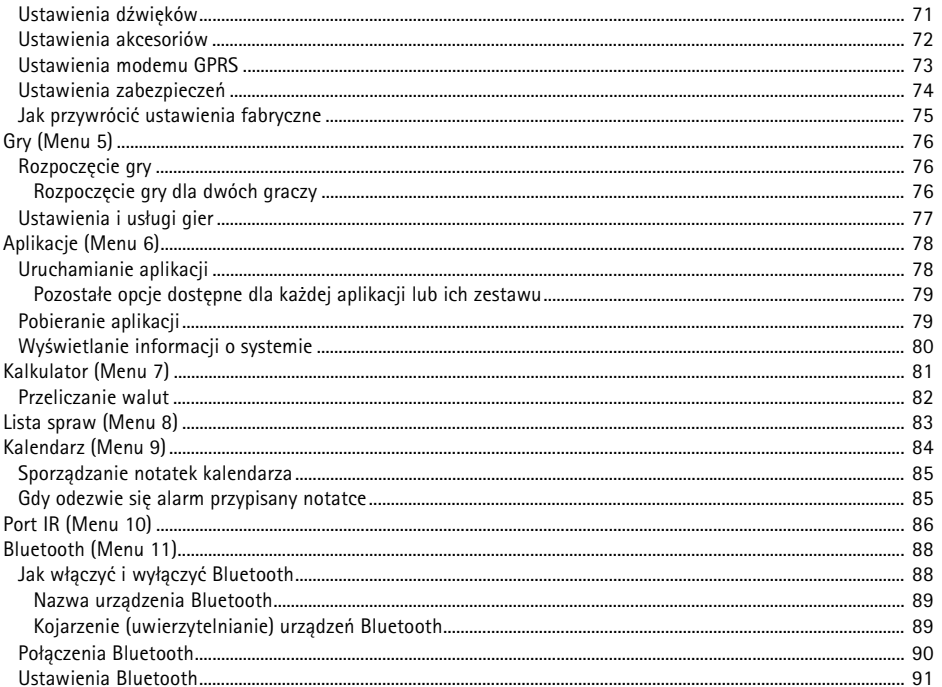

# Spis treści

### ©2002 Nokia Corporation. All rights reserved.

# Spis treści

 $\boldsymbol{9}$ 

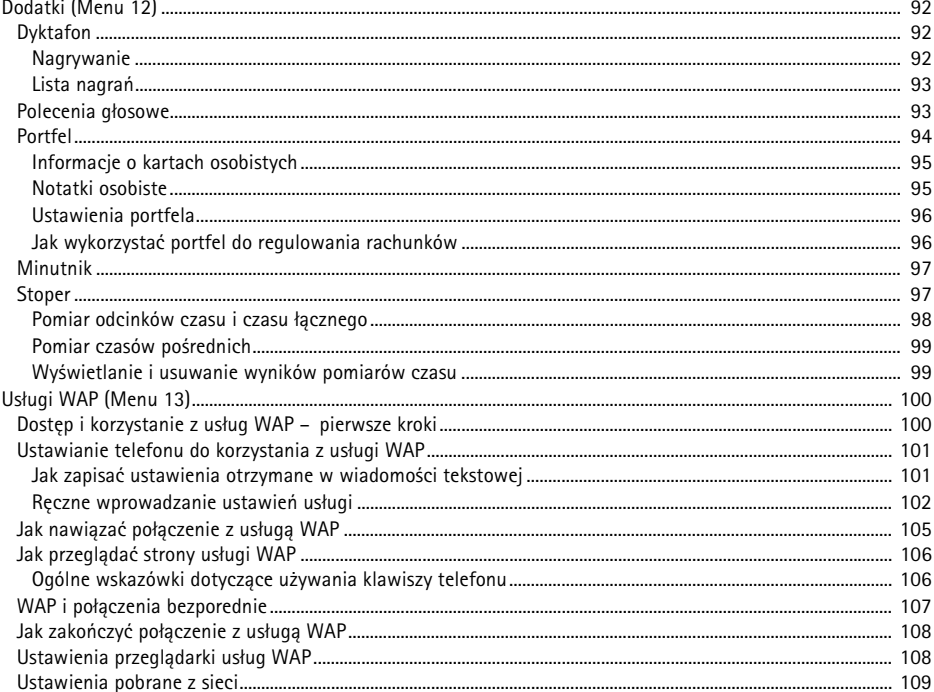

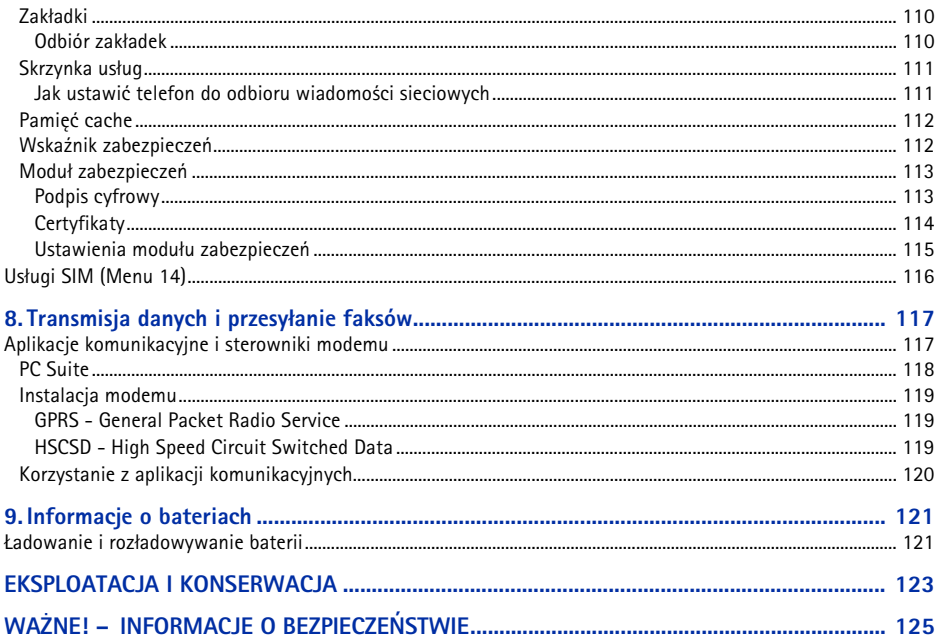

 $10\,$ 

Spis treści

<span id="page-10-0"></span>**DLA W£ASNEGO BEZPIECZEÑSTWADLA W£ASNEGO BEZPIECZEÑSTWA** Zapoznaj siê uwa¿nie z poni¿szymi wskazówkami. Nieprzestrzeganie zaleceñ mo¿e byæ niebezpieczne lub niezgodne z prawem. Szczegó³owe informacje znajdziesz na dalszych stronach tej instrukcji. Nie w³±czaj telefonu w miejscach, w których korzystanie z telefonów bezprzewodowych jest zabronione, mo¿e powodowaæ zak³ócenia radiowe lub byæ przyczyn± innych zagro¿eñ. **BEZPIECZEÑSTWO NA DRODZE JEST NAJWA¯NIEJSZE** Nie u¿ywaj telefonu komórkowego podczas prowadzenia pojazdu. **ZAK£ÓCENIA RADIOWE** Telefony bezprzewodowe s± czu³e na zak³ócenia radiowe, które mog± wp³ywaæ na jako¶æ po³±czeñ. **NIE U¯YWAJ TELEFONU NA TERENIE SZPITALA** Stosuj siê do obowi±zuj±cych przepisów i zasad. Nie w³±czaj telefonu w pobli¿u aparatury medycznej. **NIE W£¡CZAJ TELEFONU NA POK£ADZIE SAMOLOTU**

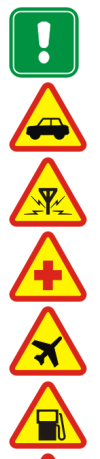

Telefony bezprzewodowe moga zakłócać działanie systemów pokładowych.

**WYŁACZ TELEFON, GDY TANKUJESZ SAMOCHÓD** Nie używaj telefonu na staciach benzynowych ani w pobliżu składów paliw lub chemikaliów.

### **WYŁACZ TELEFON W REJONIE PRZEPROWADZANIA WYBUCHÓW**

Nie używaj telefonu w rejonie odpalania ładunków wybuchowych. Zwróć baczną uwagę na wszystkie ograniczenia i stosuj się do obowiązujących przepisów.

©2002 Nokia Corporation. All rights reserved.

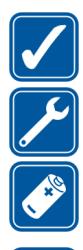

بو

UŻYWAJ TELEFONU Z ROZWAGĄ<br>
Rozmawiając, trzymaj telefon przy uchu. Unikaj dotykania anteny.<br>
KORZYSTAJ Z POMOCY FACHOWCÓW<br>
Instalacje i naprawy telefonu i jego akcesoriów zlecaj wyłącznie specjalistom.<br>
Używaj wyłącznie ba

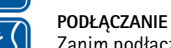

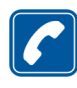

Upewnij się, że telefon jest właczony i ma kontakt z siecia komórkową. Wprowadź żadany numer telefonu wraz z numerem kierunkowym i naciśnij  $\sum$ . Aby zakończyć rozmowe, naciśnij  $\leq$ Aby odebrać połaczenie, naciśnij  $\sum$ .

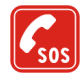

### **TELEFONY ALARMOWE**

Upewnij się, że telefon jest włączony i ma kontakt z siecią komórkową. Naciśnij  $\spadesuit$ tyle razy, ile potrzeba, aby skasować zawartość wyświetlacza (zakończyć połączenie, wyjść z menu itp.). Wprowadź numer alarmowy i naciśnij  $\sum$ . Podaj miejsce zdarzenia i inne potrzebne informacje. Nie przerywaj połączenia, zanim nie otrzymasz na to zgody.

## $\blacksquare$  Usługi sieciowe

Opisany w tej instrukcji telefon bezprzewodowy został zatwierdzony do użytku w sieciach GSM 900, GSM 1800 i GSM 1900.

Szereg funkcji omówionych w tym poradniku określa się wspólną nazwą 'Usługi sieciowe'. Są to wyspecjalizowane usługi świadczone przez operatora sieci. Abyś mógł z nich korzystać, musisz najpierw wykupić abonament na żądane usługi u ich dostawcy, który przy tej okazji udzieli ci odpowiednich instrukcji.

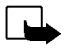

**Uwaga:** Niektóre sieci komórkowe moga nie obsługiwać pewnych funkcji i (lub) specyficznych dla jakiegoś języka znaków.

Zanim użyjesz jakiejś ładowarki, sprawdź nazwę i numer jej modelu. Do zasilania telefonu (ładowania baterii) przeznaczone są następujące ładowarki: ACP-7, ACP-8, ACP-12 i LCH-9.

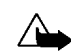

**13**

Ostrzeżenie: Korzystaj wyłacznie z baterii, ładowarek i innych akcesoriów zatwierdzonych przez producenta do użytku z tym właśnie modelem telefonu. Stosowanie urządzeń innego typu unieważni gwarancję na telefon, a może być również niebezpieczne dla użytkownika.

Skontaktuj się z dealerem, jeśli chcesz wiedzieć więcej o zatwierdzonych do użytku akcesoriach.

Gdy odłączasz przewód zasilający dowolne urządzenie elektryczne, zawsze chwytaj za wtyczkę – nigdy za przewód.

# <span id="page-13-1"></span>**Etykiety w pakiecie sprzeda¿nym**

<span id="page-13-0"></span>**Uwagi ogólne**<br>
Etykiety w pakiecie sprzedażnym<br>Etykiety te zawierają informacje ważne dla serwisu i usług gwarancyjnych.<br>Etykiete [R] przyklej pa karcje gwarancyjnej Etykiety te zawierają informacje ważne dla serwisu i usług gwarancyjnych.

Etykietę  $\boxed{B}$  przyklej na karcie gwarancyjnej.

Etykietę  $\boxtimes$  przyklej do Nokia Club Invitation Card – zaproszenia, które znajdziesz w pakiecie sprzedażnym.

# <span id="page-13-2"></span>■ **Kody dostêpu**

•Kod zabezpieczający (5 cyfr): Kod zabezpieczający uniemożliwia osobom postronnym korzystanie z telefonu. Ten kod dostarczany jest wraz z telefonem. Fabrycznie ustawionym kodem jest ciąg cyfr 12345. Zmieñ ten kod w menu *Ustawienia* (zob. [Ustawienia zabezpieczeñ](#page-73-0) na str. [74](#page-73-0)). Nowy kod trzymaj w sekrecie i w miejscu bezpiecznym, innym niż telefon.

Ustaw telefon tak, aby żądał podania kodu (zob. Ustawienia zabezpieczeń na str.[74\)](#page-73-0).

- • **Kod PIN (4–8 cyfr):** Kod PIN (Personal Identification Number) uniemo¿liwia osobom postronnym korzystanie z karty SIM. Kod PIN jest zwykle dostarczany wraz z kartą SIM. Ustaw telefon tak, aby żadał podania kodu PIN po każdym właczeniu (zob. Ustawienia zabezpieczeń na str. [74\)](#page-73-0).
- •Kod PIN2 (4–8 cyfr): Kod PIN2, dostarczany z kartą SIM, jest niezbędny do korzystania z pewnych funkcji, takich jak np. licznik impulsów telefonicznych.
- • **Kody PUK i PUK2 (8 cyfr):** Kod PUK (Personal Unblocking Key) jest potrzebny do zmiany zablokowanego kodu PIN. Kod PUK2 jest potrzebny do zmiany zablokowanego kodu PIN2. Jeśli nie otrzymałeś tych kodów z kartą SIM, skontaktuj się z operatorem sieci komórkowej.
- •Hasło zakazu: Hasło zakazu jest potrzebne do korzystania z funkcji *Usługa zakazu połgczeń* (zob. Ustawienia zabezpieczeń na str. [74\)](#page-73-0). Hasło to otrzymasz od dostawcy usług sieciowych.
- •**Kod portfela (4-10 cyfr):** Kod portfela otwiera dostep do usług tej aplikacji. Więcej o tym przeczytasz w punkcie [Portfel](#page-93-0), na stronie [94](#page-93-0).
- **Kod PIN modułu:** PIN modułu otwiera dostęp do informacji zawartych w module zabezpieczeń. Kod PIN modułu dostarczany jest z kartą SIM, jeśli karta SIM ma taki moduł zabezpieczeń.
- **Kod PIN podpisu:** Kod PIN podpisu jest potrzebny do elektronicznego podpisywania dokumentów. Kod PIN podpisu dostarczany jest z kartą SIM, jeśli karta SIM ma moduł zabezpieczeń.

# <span id="page-15-1"></span>■ **Bluetooth**

<span id="page-15-0"></span>**Przegląd funkcji telefonu**<br>
Telefon Nokia 6310i ma szereg przydatnych do codziennego użytku funkcji, takich jak 'Zegar', 'Budzik',<br>
"Minutnik', 'Gry', 'Kalkulator', 'Kalendarz' i 'Lista spraw'.<br> **Bluetooth**<br>
Bluetooth to Bluetooth to system, który w zasięgu 10 metrów pozwala nawiązać bezprzewodowe połączenie między elektronicznymi urządzeniami. Takie połączenia via Bluetooth są bezpłatne (nie dotyczy to, oczywiście, połączeń telefonicznych). Połączenia Bluetooth można wykorzystać do wysyłania wizytówek, notatek kalendarza i faksów lub do bezprzewodowego komunikowania siê z kompatybilnymi akcesoriami Bluetooth.

W niektórych krajach mogą być nałożone restrykcje na korzystanie z urządzeń Bluetooth. Skontaktuj się w tej sprawie z dealerem i lokalnymi władzami.

Patrz równie¿ [Bluetooth \(Menu 11\)](#page-87-0) na stronie [88](#page-87-0).

# <span id="page-15-2"></span>■ **GPRS (General Packet Radio Service)**

GPRS to technologia, która pozwala wykorzystać telefon do odbioru i wysyłania danych przez sieć komórkowa. GPRS jest w istocie nośnikiem danych, który umożliwia bezprzewodowy dostep do sieci w rodzaju Internetu. Do aplikacji, które korzystają z GPRS należą: 'WAP', 'SMS' i 'GPRS dial-up' (Internet i poczta elektroniczna).

**Zanim będziesz mógł korzystać z technologii GPRS**<br>
• Musisz wykupić subskrypcję na usługę GPRS.<br>
0 dostępności usługi GPRS i warunkach subskrypcji poinformuje cię operator sieci lub dostawca<br>
usług.<br>
• Dla aplikacji korzy

### **Opłaty za usługi i aplikacje GPRS**

Opłatom podlegają zarówno połączenia GPRS, jak i działania aplikacji korzystających z GPRS (np. usługi WAP, wysyłanie i odbieranie danych czy wiadomości SMS). Wiecej informacji na temat opłat udzieli ci operator sieci lub dostawca usług.

<span id="page-17-0"></span>■ HSCSD (High Speed Circuit Switched Data)<br>
Telefon pozwala korzystać z usług szybkiej transmisji danych w sieciach GSM. Z funkcji tej można<br>
korzystać, gdy telefon jest połączony z kompatybilnym komputerem albo przez por

<span id="page-17-1"></span>Korzystać możesz z różnych usług WAP, takich jak np. usługi bankowe, doniesienia prasowe, prognozy pogody i rozkłady lotów. Usługi te, zaprojektowane z myślą o telefonach przenośnych, świadczone są przez dostawców usług WAP.

Skontaktuj się z operatorem sieci i (lub) dostawcą usług, aby dowiedzieć się o dostępności, taryfach i cenach usług WAP, z których zamierzasz korzystać. Dostawcy usług udzielają też informacji o sposobach korzystania z ich oferty.

(Patrz punkt Usługi WAP (Menu 13), na stronie [100](#page-99-0)).

<span id="page-18-0"></span>**Example 18 Aplikacje Java**<br>
Telefon obsługuje język Java i zawiera zaprojektowane specjalnie z myślą o telefonach komórkowych<br>
aplikacje Java. Dodatkowe aplikacje (do 30 kB) możesz pobrać do telefonu za pomocą PC i progra

<span id="page-18-1"></span>

- Głosowe wybieranie numerów nawiązywanie połączeń przez wypowiedzenie znaku głosowego (zob. Głosowe wybieranie numerów na str.[43\)](#page-42-1).
- Polecenia głosowe aktywacja pewnych funkcji telefonu, które znajdują się w menu *Polecenia* głosowe (zob. Polecenia głosowe na str. [93](#page-92-1)).
- • [Dyktafon](#page-91-1)  nagrywanie notatek głosowych (zob. Dyktafon na str. [92](#page-91-1)).

# <span id="page-18-2"></span>■ Wiadomości e-mail

Za pomocą telefonu można wysyłać i odbierać wiadomości e-mail.

O dostępności usługi e-mail i warunkach subskrypcji dowiesz się od operatora sieci lub dostawcy usług. Patrz również Redagowanie i wysyłanie wiadomości e-mail, na stronie [53](#page-52-0).

# <span id="page-19-1"></span>**Klawisze i złącza**

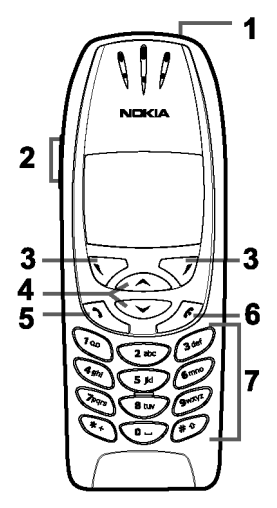

### 1.Klawisz wyłącznika, **D**

Służy do włączania i wyłączania telefonu.

<span id="page-19-0"></span>**Kilka słów o telefonie**<br> **Klawisze i złącza**<br> **Charges and the state of the state of the state of the state of the state of the state of the state of the state of the state of the state of the state of the state of the st** Gdy korzystasz ze spisu telefonów lub innych funkcji menu, albo gdy klawiatura telefonu jest zablokowana, krótkie naciśnięcie tego klawisza spowoduje podświetlenie wyświetlacza telefonu na około 15 sekund.

### 2.Klawisze regulacji głośności

Górny klawisz służy do zwiększania, a dolny do zmniejszania głośności w słuchawce (i w mikro-zestawie).

# 3.Klawisze wyboru,  $\nabla$  i  $\nabla$

Funkcje tych klawiszy zależą od pojawiającego się nad nimi tekstu, takiego jak np. Menu czy Spis tel. (wyświetlacz, tryb gotowości).

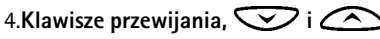

Pozwalają przeglądać opisy, numery telefonów, pozycje menu, ustawienia itp.

- 5.  $\sum$ nawiązuje i odbiera połączenia. Naciśnięcie tego klawisza w trybie gotowości powoduje wyświetlenie ostatnio wybranego numeru.
- 6.  $\bigcirc$ kończy aktywne połączenie. **Służy też do wyjścia z dowolnej funkcji.**

©2002 Nokia Corporation. All rights reserved. **<sup>20</sup>**

- -

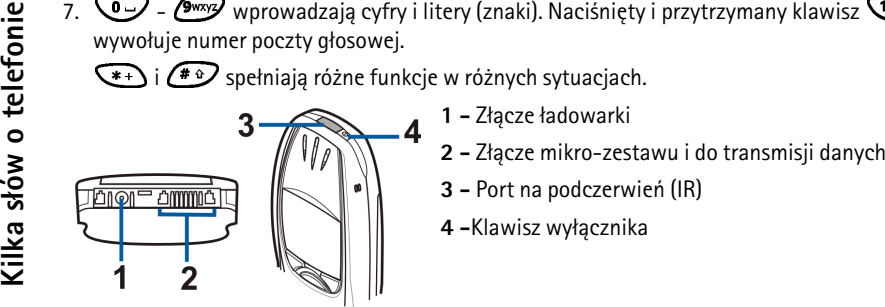

- 
- 
- 
- 

### <span id="page-20-0"></span>■**Tryb gotowości**

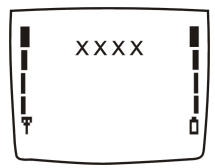

O włączonym telefonie, na którego wyświetlaczu nie ma żadnych znaków wprowadzonych przez użytkownika, mówi się, że jest w trybie gotowości. W tym trybie klawiszami wyboru są Menu i Spis tel..

- **xxxx**Wskazuje sieć komórkową, z której telefon korzysta w danej chwili.
- Wskazuje moc sygnału sieci komórkowej w miejscu użytkowania telefonu. Im dłuższy pasek, Ŧ tym silniejszy sygnał.
- Informuje o stopniu naładowania baterii. Im dłuższy pasek, tym bateria jest bardziej Ō naładowana.
- **21**©2002 Nokia Corporation. All rights reserved.

- 
- 

- Inne ważne wskaźniki wyświetlane w trybie gotowości:<br>
Odebrałeś jedną lub kilka wiadomości tekstowych bądź graficznych. (Patrz punkt Czytanie i odpowiadanie na wiadomości lub wiadomości e-mail, na stronie [56](#page-55-0)).<br>
Odebrałeś *odbioru wiadomo¶ci* (opcja *Bez d¼wiêku*). (Patrz punkt [Ustawienia d¼wiêków](#page-70-1), na stronie [71](#page-70-1)).
- Budzik jest *Włączony*. (Patrz punkt [Budzik](#page-64-1), na stronie [65](#page-64-1)).  $\hat{\mathcal{A}}$
- Minutnik odlicza czas. (Patrz punkt [Minutnik](#page-96-0), na stronie [97](#page-96-0)).  $\boldsymbol{\Omega}$
- Wszystkie połączenia są przekazywane pod inny numer opcja Przekazuj wszystkie rozmowy. ∸ Jeśli masz dwie linie telefoniczne, wtedy wskaźnikiem pierwszej będzie  $\pm \rightarrow$ , a drugiej –  $\pm$  (Patrz punkt Przekazywanie połaczeń, na stronie [67\)](#page-66-1).
- Połączenia zostały ograniczone do zamkniętej grupy abonentów (usługa sieciowa). (Patrz h, punkt [Ustawienia zabezpieczeñ](#page-73-0), na stronie [74\)](#page-73-0).
- $(00)$ Włączono Bluetooth. (Patrz punkt [Bluetooth \(Menu 11\)](#page-87-0), na stronie [88\)](#page-87-0).

<span id="page-22-1"></span>

- <span id="page-22-0"></span>2. Czynności przygotowawcze<br>
■ Instalowanie karty SIM i baterii<br>
Szystkie miniaturowe karty SIM i baterii<br>
Wszystkie miniaturowe karty SIM przechowuj w miejscu niedostępnym dla małych dzieci.<br>
• Karta SIM i jej złącza mo
	-
	-

2. Wysuń osłonę karty SIM, jak pokazuje to rysunek (3).

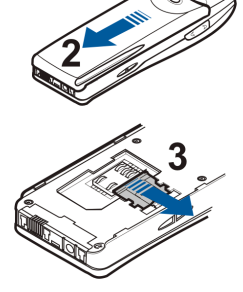

- ©2002 Nokia Corporation. All rights reserved. **<sup>24</sup>**
- 

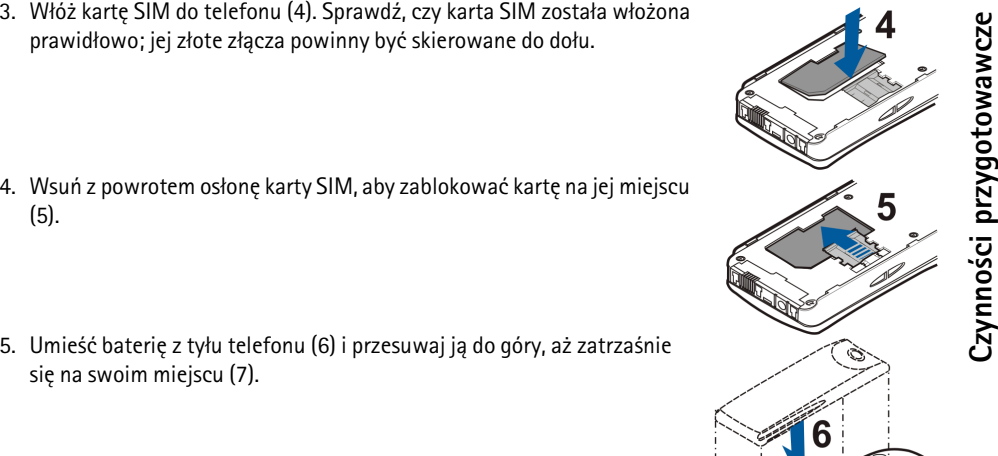

się na swoim miejscu (7).

**25**

# <span id="page-24-0"></span>■ **£adowanie baterii**

- 1. Podłącz przewód ładowarki do gniazda na spodzie telefonu.
- 2. Podłącz ładowarkę do gniazda sieciowego prądu przemiennego.

Jeśli telefon jest włączony, pojawi się na krótko komunikat *Ładuje* baterię. Jeśli bateria była całkowicie rozładowana, może upłynąć kilka minut, zanim pojawi się wskaźnik ładowania i będzie można korzystać z telefonu.

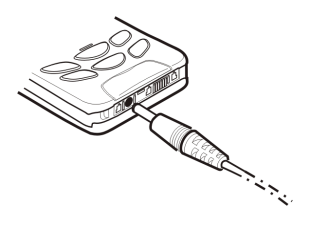

Podłączenie ładowarki nie przeszkadza w korzystaniu z telefonu.

Czas ładowania zależy od rodzaju baterii i typu ładowarki. Na przykład ładowanie baterii BPS-2 ładowarką ACP-12 trwa około 1 godziny i 40 minut.

# <span id="page-24-1"></span>■ Włączanie i wyłączanie telefonu

Naciśnij i przytrzymaj klawisz wyłącznika,  $\boxed{\Phi}$ .

Je¶li na wy¶wietlaczu zobaczysz komunikat *Niew³a¶ciwa karta SIM*, mimo ¿e karta SIM została włożona prawidłowo, skontaktuj się z operatorem sieci lub dostawcą usług. Telefon nie obsługuje 5-woltowych kart SIM, a więc może trzeba będzie kartę wymienić.

•Jeśli telefon zażąda podania kodu PIN, wprowadź ten kod (zobaczysz go w postaci awiazdek \*\*\*\*\*) i naciśnij OK.

Patrz również Żgdanie kodu PIN w punkcie Ustawienia zabezpieczeń na str. [74](#page-73-0) i w punkcie Kody dostępu na str. [14](#page-13-2).

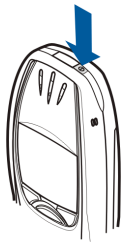

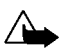

• Jeśli telefon zażąda podania kodu zabezpieczającego, wprowadź ten kod (zobaczysz go w postaci<br>gwiazdek \*\*\*\*\*) i naciśnij OK.<br>Patrz również Kody dostępu na stronie [14](#page-13-2).<br>Qstrzeżenie: Nie włączaj telefonu w miejscach, w kt rozmów bez potrzeby doładowywania baterii.

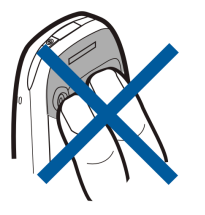

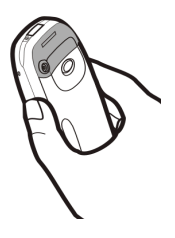

### <span id="page-26-0"></span>■**Blokada klawiatury**

Zablokuj klawiaturę, aby zapobiec skutkom przypadkowych naciśnięć klawiszy.

•**Blokowanie klawiatury**

> W trybie gotowości naciśnij Menu, po czym (w ciągu 1,5 sekundy) naciśnij (\* +

> O tym, że klawiatura jest zablokowana informuje symbol **-0** widoczny w górnej części wyświetlacza.

•**Odblokowanie klawiatury**

Naciśnij Odblok., po czym (w ciągu 1,5 sekundy) naciśnij  $\widehat{\cdot}$ +

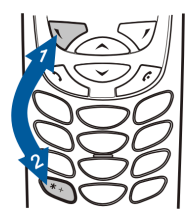

### •**Gdy klawiatura jest zablokowana**

Aby odebrać połączenie, naciśnij  $\sum$ . W trakcie połączenia wszystkie funkcje telefonu działają normalnie. Po zakończeniu lub odrzuceniu połaczenia klawiatura zostanie automatycznie zablokowana.

Uwaga: Gdy funkcja blokowania klawiatury jest włączona, można połączyć się jedynie z zaprogramowanym numerem alarmowym (np. 112 lub inny urzędowy numer alarmowy). Wprowadź numer alarmowy i naciśnij  $\sum$ . Numer alarmowy pojawi się na wyświetlaczu dopiero po wprowadzeniu ostatniej cyfry.

# <span id="page-27-1"></span>■ Nawiązywanie połączeń

<span id="page-27-0"></span>**B. Obsługa telefonu**<br> **Computer Chamical Computer Chamical Computer Chamical Computer Chamic Provide Computer Chamic Provide Computer Chamic Provide Computer Chamic Provide Computer Computer Computer Computer Chamic Compu** 1. Wprowadź numer telefonu wraz z numerem kierunkowym. Jeśli chcesz zmienić numer na wyświetlaczu, naciskaj  $\sum$  lub  $\curvearrowright$ , aby umieścić kursor w żądanym miejscu, po czym naciśnij Usuń, aby usunąć znak z lewej strony kursora.

Aby nawiązać połączenie międzynarodowe, naciśnij dwukrotnie  $\widehat{\mathbf{C}}^{*+1}$ , co spowoduje wpisanie prefiksu (znak + to międzynarodowy kod dostępu), po czym wprowadź kod kraju, numer kierunkowy i numer telefonu.

- 2. Aby wywołać numer, naciśnij  $\sum$ .
- 3. Naciśnij **Szakończ**, aby się rozłączyć (lub zrezygnować z próby połączenia).

Gdy korzystasz z telefonu w układzie z samochodowym zestawem głośno mówiącym CARK-91, możesz przejść na tryb rozmowy prywatnej przez odłączenie tego zestawu. Aby wrócić do trybu głośno mówiącego, ponownie podłącz zestaw CARK-91 do telefonu.

### **Nawi±zywanie po³±czeñ z wykorzystaniem spisu telefonów**

- 1. Patrz punkt [Wyszukiwanie opisu w spisie telefonów](#page-39-0), na stronie [40](#page-39-0).
- 2. Naciśnij  $\sum$ , aby połączyć się z pokazanym na wyświetlaczu numerem.

<span id="page-28-0"></span>**Example 19 Jak ponownie wywołać ostatnio wybrany numer**<br>
W trybie gotowości naciśnij raz (a), aby otworzyć listę dwudziestu numerów, z którymi się łączyłeś<br>
lub próbowałeś połączyć. Wskaż opis lub numer telefonu, z który

<span id="page-28-1"></span>

Jeśli pojawi się żądanie podania numeru poczty głosowej, wprowadź ten numer i naciśnij OK. Patrz również Wiadomości głosowe na stronie [58](#page-57-1).

### <span id="page-28-2"></span>**Proste wybieranie numeru telefonu**

Numer telefonu możesz przypisać do któregoś z klawiszy prostego wybierania (od  $\left(\frac{2}{2} \cdot \frac{1}{2} \right)$  do  $\left(\frac{2}{2} \cdot \frac{1}{2} \right)$  i wywoływać ten numer w jeden z następujących sposobów:

- •Naciśnij klawisz prostego wybierania, po czym naciśnij  $\sum$ .
- Jeśli funkcja *Proste wybieranie* jest włączona, naciśnij klawisz prostego wybierania i przytrzymaj go do momentu uzyskania połączenia. (Patrz punkt [Proste wybieranie](#page-42-0), na stronie [68\)](#page-67-1).

Patrz równie¿ [Proste wybieranie](#page-42-0) na stronie [43.](#page-42-0)

<span id="page-29-0"></span>Jak nawiązać połączenie konferencyjne<br>Połączenie konferencyjne to usługa sieciowa, która pozwala sześciu osobom uczestniczyć w takim<br>połączeniu.<br>1. Połącz się z pierwszym uczestnikiem.<br>2. Aby do konferencji wprowadzić nowe

- 
- 
- 
- 4. Gdy drugie połaczenie zostanie już odebrane, włacz do rozmowy pierwszego uczestnika. Naciśnij **Opcje** i wybierz *Konferencja*.
- 5. Aby do konferencji wprowadzać kolejnych uczestników, powtarzaj kroki 2 do 4.
- 6. Aby porozmawiać prywatnie z jednym z uczestników konferencji:

Naciśnij Opcje i wybierz *Oddziel*. Wskaż żądanego uczestnika i naciśnij OK. Po zakończeniu prywatnej rozmowy wróć do połączenia konferencyjnego w sposób opisany w kroku 4.

7. Aby zakończyć połaczenie konferencyjne, naciśnij  $\gg$ 

# <span id="page-30-0"></span>■ Jak odebrać lub odrzucić przychodzące połączenie

Aby odebrać połączenie, naciśnij  $\langle \sum$ , a gdy chcesz się rozłączyć, naciśnij  $\hat{\ll}$ .

Aby odrzucić przychodzące połączenie, naciśnij  $\ll$ .

Jeśli naciśniesz Wycisz, dźwięki dzwonka nie będą słyszalne. Nadal jednak będziesz mógł odbierać lub odrzucać połączenia.

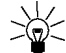

Wskazówka: Jeśli funkcja Przekazuj, kiedy zajęte jest aktywna (np. włączone jest

przekazywanie na numer poczty głosowej), odmowa przyjęcia połączenia spowoduje jego przekazanie na wskazany numer. (Patrz punkt Przekazywanie połaczeń, na stronie [67\)](#page-66-1).

## <span id="page-30-1"></span>Połączenia oczekujące

Jeśli *Usługa połaczeń oczekujących* jest aktywna, możesz odbierać przychodzące połączenia w trakcie trwania innego (patrz Usługa połączeń oczekujących str. [68](#page-67-2)).

W trakcie rozmowy naciśnij <>>
aby odebrać połączenie oczekujące. Pierwsze połączenie zostanie zawieszone. Aby zakończyć połączenie aktywne, naciśnij  $\gg$ .

<span id="page-31-0"></span>W trakcie aktywnego połączenia naciśnij Opcje, aby wybrać niektóre z następujących usług sieciowych<br>(jeśli dostępne):<br>(jeśli dostępne):<br>Wyłącz mikrof. lub Włącz mikrof., Zakończ poł., Zakończ wsz., Spis telefonów, Menu ora możesz wprowadzić znak oczekiwania 'w' i znak pauzy 'p', naciskając kilkakrotnie  $\left(\frac{1}{2}+\right)$ .

Funkcja Zamień przełącza miedzy połaczeniem aktywnym i zawieszonym; *Przełącz służy do zwiazania* połączenia zawieszonego z aktywnym (i wyłączenia się z obu połączeń), a *Nagrywaj* pozwala nagrywać rozmowê.

**33**

<span id="page-32-1"></span>

<span id="page-32-0"></span>**4. Wpisywanie tekstów**<br>
Istnieją dwie metody wpisywania tekstów: metoda tradycyjna i metoda zwana słownikową.<br> **Example:**<br> **Example:**<br> **Example:**<br> **Example:**<br> **Example:**<br> **Example:**<br> **Example:**<br> **Example:**<br> **Example:**<br> **E** 

• Raz i drugi naciskaj klawisz numeryczny ( $\overline{\text{Qem}}$  do  $\textcircled{fem}$ ), aż pojawi się żądany znak. Nie wszystkie znaki, które można wprowadzić danym klawiszem, są na nim uwidocznione. Zestaw dostępnych znaków zależy od języka wybranego w menu Język. (Patrz punkt Język, na stronie [69](#page-68-2)).

Aby wprowadzić cyfrę, naciśnij i przytrzymaj odpowiedni klawisz numeryczny.

- Aby zmienić tryb literowy na numeryczny lub odwrotnie, naciśnij i przytrzymaj  $\ell^* \mathcal{Q}$ . Tryb numeryczny wskazywany jest symbolem 123 w górnej części wyświetlacza.
- $\bullet~\,$  Jeśli kolejna litera znajduje się na tym samym klawiszu co litera właśnie wprowadzona, poczekaj na pojawienie się kursora lub naciśnij  $\sum$ albo  $\bigcap$ , po czym wprowadź te litere.
- Jeśli się pomylisz, naciśnij **Usuń**, aby usunąć znak z lewej strony kursora. Aby szybciej usunąć błędne znaki, naci¶nij i przytrzymaj klawisz **Usuñ**.
- •Znaki interpunkcji i znaki specjalne wybiera się klawiszem numerycznym  $\Omega$ Listę takich znaków otworzysz przez naciśnięcie  $\left(\bullet\right)$ . Na liście wyszukaj żądany znak i naciśnij **U¿yj**.

- 
- Aby przyspieszyć wyszukiwanie, naciskaj  $\frac{2 \text{ m}}{2}$ ,  $\frac{4 \text{ m}}{2}$ ,  $\frac{6 \text{ m}}{2}$  lub  $\frac{8 \text{ m}}{2}$ , po czym naciśnij  $\frac{5 \text{ m}}{2}$ ,<br>aby wybrać żądany znak.<br>• Spację wprowadzisz, naciskając  $\overline{\text{C}}$ .<br>• Aby zmieni
- 

# <span id="page-33-0"></span>■ Metoda słownikowa wpisywania tekstu

Każdą literę możesz wprowadzić, naciskając tylko raz odpowiedni klawisz. Ta metoda wykorzystuje wbudowany słownik, do którego możesz także dodawać nowe słowa. Gdy pojemność słownika zostanie wyczerpana, każde nowo dodane słowo zastapi pierwsze z wprowadzonych wcześniej słów. Jeśli korzystasz z metody słownikowej, w lewym górnym rogu wyświetlacza widoczny będzie wskaźnik .

# <span id="page-33-1"></span>Włączanie i wyłączanie metody słownikowej

Wpisując tekst, naciśnij **Opcje** i wybierz *Słownik*.

- Aby wyłączyć słownikową metodę wprowadzania tekstu, wybierz opcję *Bez słownika*.
- $\bullet~\,$  Aby włączyć słownikową metodę wprowadzania tekstu, z listy słowników wybierz żądany język. Metoda słownikowa jest dostępna tylko w językach ujętych na tej liście.

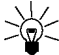

Wskazówka: Aby podczas wpisywania tekstu szybko włączyć lub wyłączyć metodę słownikową, naciśnij dwukrotnie  $\left(\begin{matrix} \text{*} \cdot \end{matrix}\right)$ .

**35**

<span id="page-34-0"></span>**Solution**<br>
1. Zacznij wpisywać słowo, używając klawiszy od <u>Camez</u> do C<sup>omo</sup>zz. Naciśnij każdy klawisz tylko raz dla<br>
danej litery. Słowo zmienia się po każdym naciśnięciu klawisza.<br>
Aby np. napisać Nokia, korzystając ze

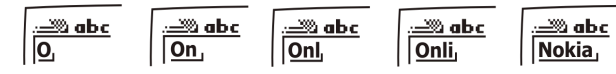

- Aby pozbyć się znaku z lewej strony kursora, naciśnij **Usuń**. Aby szybciej usunąć błędne znaki, naci¶nij i przytrzymaj klawisz **Usuñ**.
- Aby zmienić wielkość liter, naciśnij  $\ell^*$  ; aby zmienić tryb wprowadzania liter na tryb wprowadzania cyfr, naciśnij i przytrzymaj  $(\ast \circ)$ .
- Aby wstawiæ symbol, naci¶nij i przytrzymaj . Mo¿esz te¿ nacisn±æ **Opcje** i wybraæ *Wstaw*  symbol. Wskaż żądany symbol i naciśnij Użyj. Aby przyspieszyć wyszukiwanie, naciskaj  $(2^{abc})$ ,  $(4^{ab})$ ,  $(6^{mod})$  lub  $(8^{uw})$ , po czym naciśnij  $\left(5\right)$ , aby wybrać żądany znak.
- $\bullet~\,$  Aby w trybie wprowadzania liter wstawić cyfrę, naciśnij i przytrzymaj odpowiedni klawisz numeryczny, albo naciśnij Opcje i wybierz *Wstaw numer*. Wprowadź żądane cyfry i naciśnij OK.
- Aby wstawiæ opis lub numer telefonu wziêty ze spisu telefonów, naci¶nij **Opcje** i wybierz *Wstaw opis* lub *Wstaw numer*.
- Aby wstawić słowo, naciśnij **Opcje** i wybierz *Wstaw słowo*. Wpisz słowo metodą tradycyjną i naciśnij **Zapisz**. Słowo to zostanie także dodane do słownika.

©2002 Nokia Corporation. All rights reserved.

- 
- 

2. Gdy już wpiszesz całe słowo i sprawdzisz poprawność pisowni, zatwierdź je, naciskając (222 lub<br>wstawiając spację przez naciśnięcie (222).<br>Jeśli słowo nie jest poprawnie napisane, wykonaj jedną z następujących czynności

3. Zacznij wpisywać kolejne słowo.

### <span id="page-35-0"></span>**Wpisywanie wyrazów z³o¿onych**

Wpisz pierwszą część wyrazu i zatwierdź ją, naciskając  $\sum$ . Wpisz pozostałą część wyrazu i zatwierdź ja, naciskając  $\circled{2}$  lub  $\circled{2}$ .
5. Spis telefonów<br>
Opisy i numery telefonów możesz zapisywać w pamięci telefonu (wewnętrzny spis telefonów) lub w<br>
pamięci karty SIM (spis telefonów karty SIM).<br>
• W wewnętrznym spisie telefonów możesz zapisać do 500 numer

- 
- $\bullet$   $\,$  W pamięci karty SIM można przechować do 250 numerów telefonów i opisów. Opisy i numery telefonów zapisane w pamięci karty SIM oznaczone są symbolem  $\Box$ .

# <span id="page-36-0"></span>■ **Wybór ustawieñ spisu telefonów**

- 1. Naciśnij Spis tel. i wybierz Ustawienia.
- 2. Przejdź do *Wybór pamięci* i wybierz jedną z następujących opcji:

*Telefon i SIM*, aby móc wywoływać opisy i numery z obu spisów telefonów. Opisy i numery telefonów będą zapisywane w pamięci telefonu.

*Telefon*, aby korzystać z wewnętrznego spisu telefonów.

*Karta SIM*, aby korzystać ze spisu telefonów karty SIM.

3. Przejdź do *Widok spisu telefonów* i wybierz jedną z następujących opcji: *Lista opisów* - wy¶wietla trzy opisy na raz.

*Opis i numer* - pokazuje jeden numer wraz z opisem.

4. Wybierz *Stan pamięci*. Następnie wybierz *Telefon* lub *Karta SIM*, aby sprawdzić liczbę zapisanych<br>już nazw i numerów telefonów, jak również przekonać się, ile numerów wraz z opisami można<br>jeszcze zapisać w wybranym s

- 
- 2. Wprowadź opis (nazwę) i naciśnij OK. (Patrz punkt [Wpisywanie tekstów](#page-32-0), na stronie [33](#page-32-0)).
- 3. Wprowad¼ numer telefonu i naci¶nij **OK**. (O wpisywaniu numerów przeczytasz w punkcie Nawiązywanie połączeń, na stronie [28](#page-27-0)).
- 4. Gdy już wprowadzisz opis i numer, naciśnij Gotowe.

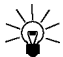

- **Wskazówka:** Szybki zapis
- W trybie gotowości wprowadź numer telefonu. Naciśnij Opcje i wybierz Zapisz. Wprowadź opis (nazwę) i naciśnij OK.

## <span id="page-37-0"></span>**Zapisywanie kilku numerów i pozycji tekstowych pod jedn± nazw±**

W wewnętrznym spisie telefonów pod jedną nazwą możesz zapisać do pięciu numerów telefonów i do czterech krótkich tekstów. Takimi tekstami mogą być adres pocztowy, adres e-mail, notatka lub adres strony WWW.

Pierwszy zapisany pod daną nazwą numer staje się numerem domyślnym (symbol **ex**). Jeśli<br>
wybierzesz jakiś opis ze spisu telefonów (aby np. zatelefonować), to połączysz się z numerem<br>
domyślnym, chyba że wybierzesz inny num

- 
- 
- 3. Przejdź do opisu w wewnetrznym spisie telefonów, do którego chcesz dodać nowy numer lub pozycję tekstową, i naciśnij Więcej. (Jeśli opis nie znajduje się w spisie telefonów, pojawi się pytanie, czy opis ten chcesz zapisać).
- 4. Naci¶nij **Opcje** i wybierz *Dodaj numer* lub *Dodaj szczegó³*.
- 5. Wybierz jeden z następujących typów numerów lub adnotacji:

 $\mathbf{E}$  Ogólny to rodzaj domyślny, gdy nie wybierzesz żadnego innego typu numeru. Inne typy numerów to: *Komórka*, *Dom*, *Biuro* i *Faks*.

Typy adnotacji: *E-mail*, *Adres URL*, *Adres poczt.* i *Notatka*.

Aby zmienić typ numeru lub pozycji tekstowej, z listy opcji wybierz Zmień typ.

- 6. Wprowadź numer lub tekst i naciśnij OK, aby go zapisać.
- 7. Aby wróciæ do trybu gotowo¶ci, naci¶nij kolejno **Wróæ** i **Wyjd¼**.

### **Zmiana numeru domy¶lnego**

W trybie gotowości naciśnij **Wiechnich (Wiechnich)**, wskaż żądany opis i naciśnij Więcej. Przejdź do numeru, który chcesz ustawić jako domyślny. Naciśnij **Opcje** i wybierz *Nr domyślny*.

- 
- I Wyszukiwanie opisu w spisie telefonów<br>1. Naciśnij Spis tel. i wybierz *Szukaj.*<br>2. Naciśnij Lista, aby otworzyć spis telefonów, lub wprowadź pierwsze litery szukanej nazwy i naciśnij<br>5 Szukaj. Znalezione pozycje pojawią
- 

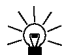

Wskazówka: Aby szybko znaleźć opis i numer telefonu, w trybie gotowości naciśnij  $\blacktriangledown$ lub  $\bigodot$ . Wprowadź pierwsze litery opisu i (lub) przejdź do szukanej pozycji.

# **Edycja opisu, numeru i pozycji tekstowej**

Wyszukaj opis wraz z numerem i naciśnij Więcej. Przejdź do pozycji, którą chcesz edytować (opis, numer, adnotacja), po czym naci¶nij **Opcje**. Wybierz *Edytuj opis*, *Edytuj numer* lub *Edytuj szczeg.*, aby zmienić opis, numer lub pozycję tekstową, po czym naciśnij OK.

# ■ **Usuwanie opisów i numerów telefonów**

Naci¶nij **Spis tel.** i wybierz *Usuñ*.

- •Aby usuwać opisy i numery telefonów jeden po drugim, wybierz *Pojedynczo* i przejdź do opisu wraz z numerem, który chcesz usunać. Naciśnij Usuń, a nastepnie OK, aby potwierdzić operacje.
- Aby usunąć opisy i numery telefonów wszystkie na raz, wybierz *Usuń wszyst*., a następnie wskaż jeden ze spisów telefonów (*Telefon* lub *Karta SIM*) i naciśnij Usuń. Naciśnij OK i potwierdź operację, wprowadzając kod zabezpieczający.

**41**

# ■ **Kopiowanie spisu telefonów**

Możesz kopiować opisy (nazwy) i numery z pamięci telefonu do pamięci karty SIM i odwrotnie.

- 1. Naciśnij **Spis tel.** i wybierz *Kopiuj*.
- 2. Wybierz kierunek kopiowania: *Z telefonu do pamiêci karty SIM* lub *Z karty SIM do pamiêci telefonu*.
- 3. Wybierz *Pojedynczo*, *Wszystko* lub *N-ry domyślne*.

*N-ry domyślne* – opcja dotyczy tylko kopiowania numerów domyślnych z telefonu na kartę SIM.

W przypadku opcji *Pojedynczo* wskaż opis, który chcesz skopiować, i naciśnij Kopiuj.

4. Jeśli chcesz zachować lub usunać oryginalne opisy i numery, wybierz odpowiednio Zach. oryginał lub *Przenieś oryg.*.

Jeśli wybierzesz opcję *Wszystko* lub opcję *N-ry domyślne*, naciśnij **OK**, gdy pojawi się pytanie *Zacz±æ kopiowanie?* lub komunikat *Przenosi*.

Informacje o kontaktach możesz wysyłać i odbierać w formie wizytówek, korzystając z portu na<br>
podczerwień (IR), połączenia Bluetooth lub wiadomości tekstowych (jeśli pozwala na to sieć).<br>
• Odbiór wizytówek<br>
Sprawdź, czy t wyłączyć Bluetooth na str. [88](#page-87-0)). Po sprawdzeniu użytkownik drugiego telefonu może wysłać opis i numer telefonu przez to samo medium.

Gdy otrzymasz wizytówke przesłana via IR, Bluetooth lub jako wiadomość tekstowa, naciśnij Pokaż. Naciśnij **Opcje** i wybierz *Zapisz*, aby zapisać wizytówkę w pamięci telefonu, albo wybierz *Odrzuć*, aby pozbyć się tej wizytówki.

•**Wysy³anie wizytówek**

> Korzystając z portu IR lub połączenia Bluetooth, możesz wysyłać informacje o kontaktach w formie wizytówek do kompatybilnego telefonu lub innego przenośnego urządzenia, które obsługuje format vCard.

- 1. Znajdź opis i numer telefonu, który chcesz wysłać ze spisu telefonów, naciśnij Opcje i wybierz *Wy¶lij wizyt.*.
- 2. Aby wysłać wizytówkę przez port na podczerwień, upewnij się, że drugi telefon lub komputer jest przygotowany do odbioru danych przez port IR, a następnie wybierz opcję Przez łącze IR. Aby wysłać wizytówkę przez Bluetooth, wybierz opcję *Via Bluetooth*. Bluetooth uaktywni się automatycznie w telefonie. Więcej szczegółów w punkcie Jak włączyć i wyłączyć Bluetooth. Aby wysłać wizytówkę jako wiadomość tekstową, wybierz opcję *Przez SMS*.

Subjectival prostemu prostemu prostemu prostego wybierania przeczytasz w punkcie<br>O sposobie nawiązywania połączeń za pomocą klawiszy prostego wybierania przeczytasz w punkcie<br>[Proste wybieranie numeru telefonu](#page-28-0), na stronie 2

zmienić go lub usunąć.

Naciśnij Szukaj i najpierw wybierz opis (nazwę), a potem numer telefonu, który chcesz przypisać.

# ■ Głosowe wybieranie numerów

Możesz nawiązywać połaczenia, wypowiadając znaki głosowe przypisane do numerów telefonów. Takich numerów może być nawet 10. Znakiem głosowym może być każde słowo, na przykład nazwisko czy imię abonenta.

Korzystając z funkcji wybierania głosowego, trzeba pamiętać, że:

- •Znaki głosowe nie zależą od używanego języka. Zależą one jednak od głosu mówiącego.
- $\bullet$   $\;$  Znaki głosowe są wrażliwe na hałas i szumy z zewnątrz. Dlatego nagrywaj je i nawiązuj za ich pomocą połączenia z dala od źródeł hałasu.
- Nagrywając znaki głosowe lub wybierając numer przez wymówienie takiego znaku, trzymaj telefon w normalnej pozycji, blisko ucha.
- Krótkie słowa nie spełniają dobrze roli znaków głosowych. Używaj raczej nazw długich i unikaj słów o podobnym brzmieniu.

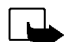

Uwaga: Znak głosowy musisz wymówić dokładnie tak samo, jak przy jego nagrywaniu. Może to być trudne, szczególnie gdy czas nagli lub otoczenie jest zbyt hałaśliwe. Nie zawsze więc można polegać na głosowym wybieraniu numeru.

©2002 Nokia Corporation. All rights reserved.

**43**

Jak dodać znak głosowy<br>Zapisz lub skopiuj do pamięci telefonu opisy i numery telefonów, do których chcesz dodać znaki<br>głosowe.<br>Znaki głosowe możesz też dodać do pozycji zapisanych na karcie SIM. Ale gdy wymienisz kartę SIM

- 
- 2. Przejdź do opisu, do którego chcesz dodać znak głosowy, po czym naciśnij Więcej. Wskaż żądany numer i naciśnij **Opcje.**
- 3. Wybierz *Dodaj zn. głos.*.
- 4. Naciśnij **Start** i wyraźnie wypowiedz słowo (słowa), które chcesz nagrać jako znak głosowy. Po nagraniu telefon odtworzy dźwięki znaku głosowego.
- 5. Po udanym zapisaniu znaku głosowego zobaczysz komunikat *Zapisano znak głosowy*, usłyszysz krótki sygnał dźwiękowy, a numer telefonu, któremu przypisałeś znak głosowy, zostanie oznaczony symbolem  $\mathfrak{D}$ .

Solovech wywoływanie numerów<br>2 głosowego wybierania numerów nie można korzystać w czasie, gdy odbierane lub wysyłane są dane<br>3 w połączeniu GPRS. Aby nawiązać połączenie za pomocą znaku głosowego, zamknij aplikacje<br>2 korzy

- 
- 2. Wyraźnie wypowiedz znak głosowy.
- 3. Telefon odtworzy rozpoznany znak głosowy i po upływie 1,5 sekundy wywoła żądany numer.

Jeśli korzystasz z mikro-zestawu, to wypowiadając znak głosowy, trzymaj naciśniety klawisz tego zestawu.

# **Odtwarzanie, zmiana i usuwanie znaku g³osowego**

Naciśnij Spis tel. i wybierz *Znaki głosowe*. Wskaż żądany opis ze znakiem głosowym i naciśnij Opcje.

- Aby odtworzyæ znak g³osowy, wybierz *Odtwarzaj*.
- Aby usun±æ znak g³osowy, wybierz *Usuñ* i naci¶nij **OK**.
- Aby zmienić znak głosowy, wybierz *Zmień*. Naciśnij **Start**, aby dodać nowy znak głosowy.

■ Moje numery<br>
Telefon automatycznie zapisuje numer abonencki karty SIM (jeśli pozwala na to karta SIM).<br>
Naciśnij Spis tel. i wybierz *Własne n-ry*, aby zobaczyć ten numer.<br>
■ Numery informacyjne<br>
Możesz łaczyć się z num

Naciśnij Spis tel. i wybierz *Numery inform.* Wskaż numer żadanej usługi i naciśnij  $\leftrightarrow$ , żeby ten numer wywołać.

# ■ Numery usług

Możesz łączyć się z numerami usług świadczonych przez operatora sieci, jeśli są one zapisane w karcie SIM.

Naciśnij Spis tel. i wybierz *Numery usług*. Wskaż numer żądanej usługi i naciśnij  $\sum$ , żeby ten numer wywołać.

Subject telefonów ich numery i opisy możesz podzielić na kilka kategorii, czyli tzw. grup. Każdej grupie<br>W spisie telefonów ich numery i opisy możesz podzielić na kilka kategorii, czyli tzw. grup. Każdej grupie<br>możesz przy

Naciśnii Spis tel., przejdź do pozycji *Grupy osób* i wybierz żądaną grupę abonentów. Wybierz

- •*Nazwa grupy*, wpisz nową nazwę grupy i naciśnij **OK**.
- *Dzwonek grupy*, wskaż ten, który chcesz przypisać grupie, i naciśnij **OK**. *Domyślny* to dźwięk dzwonka wybrany dla aktualnie aktywnego profilu.
- *Logo grupy* i wskaż *Tak*, jeśli logo grupy ma być wyświetlane, wskaż *Nie*, jeśli logo grupy ma nie być wyświetlane, wskaż *Wyświetlaj*, aby zobaczyć logo, lub wskaż opcję *Wyślij logo*, aby je wysłać w postaci wiadomości tekstowej (jeśli sieć udostępnia tę usługę).
- *Należący do grupy abonenci*. Aby dodać opis do grupy osób, naciśnij **OK** w opcji *Dodaj opis*. Jeśli opisy i numery znajdują się już w spisie telefonów, naciśnij Opcje, przejdź do pozycji *Dodaj opis* i naciśnij OK. Wskaż opis, który chcesz dodać do grupy, i naciśnij Dodaj.

Aby usun±æ jaki¶ opis z grupy, wska¿ go i naci¶nij **Opcje**. Wybierz opcjê *Usuñ opis* i naci¶nij **OK**.

<span id="page-47-0"></span>**6. Jak korzystać z menu**<br>
Telefon ma szereg użytecznych funkcji pogrupowanych w poszczególnych menu. Niemal wszystkim<br>
funkcjom menu przypisane są krótkie teksty pomocy. Aby przejrzeć tekst pomocy, przejdź do żądanej<br>
fun

# ■ **Dostêp do funkcji menu**

### **Metoda przewijania**

- 1. Aby uzyskać dostęp do menu, naciśnij Menu.
- 2. Przejdź do odpowiedniej funkcji menu (na przykład *Ustawienia*), po czym naciśnij Wybierz.
- 3. Jeśli menu zawiera podmenu, wybierz któreś z nich (na przykład *Ustawienia połączeń*).
- 4. Jeśli wybrane podmenu zawiera swoje menu, powtórz krok 3 i wybierz żądane podmenu (na przyk³ad *Dowolny klawisz odbioru*).
- 5. Wybierz potrzebne ci ustawienie.
- 6. Naciśnij Wróć, aby przejść do poprzedniego menu, a jeśli chcesz opuścić menu, naciśnij Wyjdź.

**Metoda skrótów**<br>
Pozycje menu, podmenu i opcje ustawień są ponumerowane, dzięki czemu można je wybierać,<br>
posługując się numerami ich skrótów. Numer skrótu jest widoczny w prawym górnym rogu<br>
wyświetlacza.<br>
Aby uzyskać d

©2002 Nokia Corporation. All rights reserved.

- 
- 
- 
- 
- 
- 
- 
- 8. Usuń wybrane wiadomości
- 9. Wiadomości głosowe
- 10. Wiadomości sięciowe
- 11.Edytor poleceń obsługi
- 12.Ustawienia wiadomości

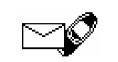

- 2. Spis połącz.
	- 1. Połączenia nieodebrane
	- 2. Odebrane połączenia
	- 3. Wybierane numery
	- 4. Usuń listy ostatnich połączeń
	- 5. Czas połączeń
	- 6. Koszty połączeń
	- 7. Licznik danych GPRS
	- 8. Licznik czasu połączeń GPRS
- **3. Profile**
	- 1. Ogólny
	- 2. Milczy
	- 3. Spotkanie
	- 4. Na zewnątrz
	- 5. Pager

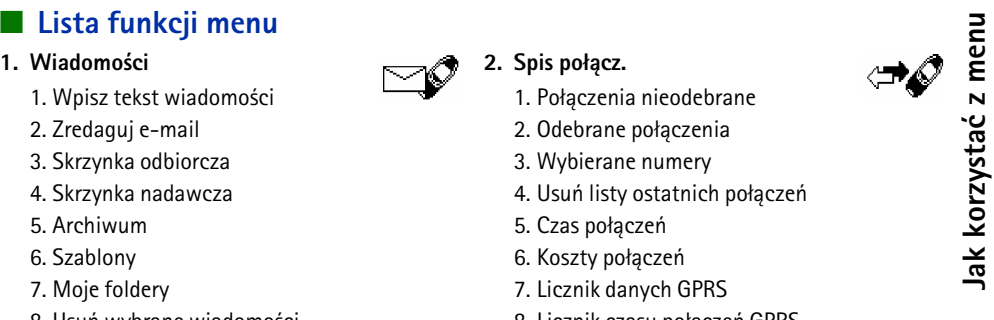

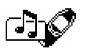

- 
- 
- 
- 
- 
- 
- 
- 
- 9. Przywróć ustawienia fabryczne
- **5. Gry**
- **6. Aplikacje**
- **7. Kalkulator**
- **8. Lista spraw**
- **9. Kalendarz**

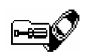

# **10.Port IR**

**11.Bluetooth**

### **12.Dodatki**

- 1. Dyktafon
- 2. Polecenia głosowe
- 3. Portfel
- 4. Minutnik
- 5. Stoper

# **13.Us³ugi**

- 1. Strona główna
- 2. Zakładki
- 3. Skrz. usług
- 4. Ustawienia
- 5. Id¼ do adresu
- 6. Opró¿nij cache

**14.Us³ugi SIM<sup>2</sup>**

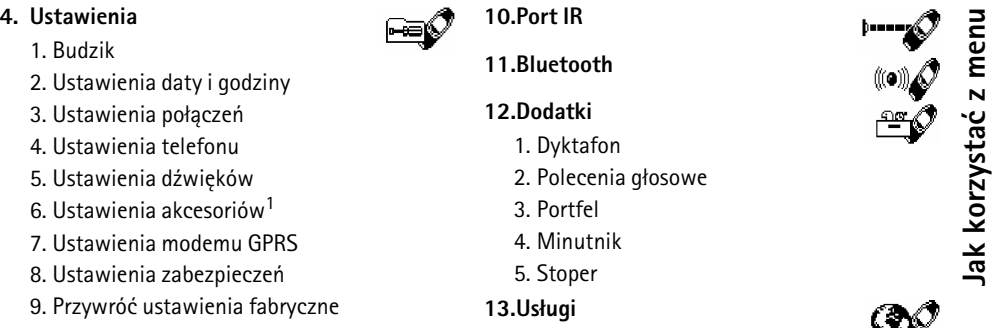

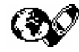

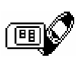

2. Pokazane tylko wtedy, gdy obsługuje je karta SIM. Nazwy i treść bywają różne, a zależy to od karty SIM.

<sup>1.</sup> Menu to pojawia się tylko wtedy, gdy telefon jest podłączony do jednego z akcesoriów.

# ■ Wiadomości (Menu 1)

**Funkcje menu<br>
<b>Funkcje menu**<br> **Możesz czytać, redagować, wysyłać i zapisywać wiadomości tekstowe i graficzne.<br>
Mszystkie wiadomości zapisane w pamięci telefonu są przechowywane w folderach.<br>
<b>Mszystkie wiadomości zapisane** Możesz czytać, redagować, wysyłać i zapisywać wiadomości tekstowe i graficzne. Wszystkie wiadomości zapisane w pamięci telefonu są przechowywane w folderach.

Abyś mógł wysyłać wiadomości tekstowe lub graficzne, musisz zapisać numer centrum wiadomości (patrz punkt Ustawienia wiadomości, na stronie [60\)](#page-59-0).

## **Redagowanie i wysyłanie wiadomości**

Możesz redagować i wysyłać wiadomości tekstowe składające się maksymalnie ze 160 znaków.

- 1. Naciśnij Menu, wybierz *Wiadomości* i *Wpisz tekst wiadomości*
- 2. Wpisz treść wiadomości. (Patrz punkt [Wpisywanie tekstów](#page-32-0), na stronie [33](#page-32-0)).

Patrz również Wstawianie szablonu tekstowego do e-mail lub wiadomości tekstowej na stronie 55 oraz Wstawianie szablonu graficznego do wiadomości tekstowej na stronie [55](#page-54-1).

- 3. Aby wysłać wiadomość, naciśnij **Opcje** i wybierz *Wyślij*.
- 4. Wprowadź numer telefonu odbiorcy i naciśnij OK, żeby wiadomość wysłać. Numer ten możesz też wyszukać w spisie telefonów. Gdy go już znajdziesz, naciśnij **OK**, aby wysłać wiadomość.

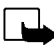

Uwaga: Gdy wysyłasz SMS, na wyświetlaczu może pojawić się komunikat "*Wysłano wiadomość*". Oznacza to, że wiadomość została wysłana z telefonu do centrum wiadomości, którego numer jest zapisany w telefonie. Nie jest to równoznaczne z potwierdzeniem odbioru wiadomości przez jej adresata. Wiecej o usługach SMS dowiesz się od operatora sieci.

**ECONOMISTICA SUBACIST (SPECIFY)**<br>
Możesz redagować i wysyłać wiadomości e-mail składające się maksymalnie ze 160 znaków. O<br>
zapisywaniu adresów e-mail w spisie telefonów przeczytasz w punkcie Zapisywanie kilku numerów i<br>

- 
- 
- 3. Wprowadź temat lub pozostaw to pole puste i zaakceptuj naciskając OK.
- 4. Zredaguj wiadomość e-mail. (Patrz punkt [Wpisywanie tekstów](#page-32-0), na stronie [33](#page-32-0)).

Patrz również Wstawianie szablonu tekstowego do e-mail lub wiadomości tekstowej na stronie [55](#page-54-0). Nie ma możliwości wstawienia szablonu graficznego.

- 5. Aby wysłać wiadomość, naciśnij Opcje i wybierz *Wyślij e-mail.*
- 6. Jeśli pojawi się żądanie podania numeru serwera e-mail, wprowadź ten numer i naciśnij OK, aby wysłać e-mail.

Żadanie to pojawiać się bedzie zawsze, jeśli w ustawieniach wiadomości nie zapiszesz numeru serwera e-mail. (Patrz punkt Ustawienia wiadomości, na stronie [60\)](#page-59-0).

Numer serwera e-mail ustala dostawca usług lub operator sieci lokalnej.

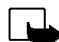

**53**

Uwaga: Gdy wysyłasz e-mail przez usługę SMS, na wyświetlaczu telefonu może pojawić się komunikat "Wysłano wiadomość". Oznacza on, że wiadomość została przesłana z telefonu do serwera e-mail. Nie jest to jednak równoznaczne ze stwierdzeniem, że wiadomość e-mail dotarła do jej adresata. Wiecej informacji o usługach e-mail udzieli ci dostawca tych usług.

## ©2002 Nokia Corporation. All rights reserved.

- **Opcje wysyłania wiadomości**<br>
Po zredagowaniu wiadomości naciśnij Opcje i wybierz *Opcje wysył.*<br>
 Aby wysłać wiadomość do kilku odbiorców, wybierz *Wyśl. do wielu*. Gdy już wyślesz wiadomość do<br>
 Aby wysłać wiadomość z
- 

Jeśli np. wybierzesz profil e-mail, wprowadź lub wywołaj ze spisu telefonów adres poczty elektronicznej odbiorcy i naciśnij **OK**. Aby wysłać wiadomość, wprowadź numer usługi e-mail i wybierz *Akceptujê*.

O definiowaniu profili wiadomo¶ci przeczytasz w punkcie [Ustawienia wiadomo¶ci](#page-59-0), na stronie [60](#page-59-0).

•Aby przekazać otrzymaną wiadomość do kilku odbiorców lub użyć profilu, przejdź do pozycji *Opcje przekazu*, po czym wybierz odpowiednio *Wy¶l. do wielu* lub *Profil wysy³.*.

Szablony wiadomości tekstowych i graficznych<br>
Naciśnij Menu, wybierz *Wiadomości* i *Szablony*. Pojawi się lista szablonów tekstowych (symbol □) i<br>
graficznych (symbol □).<br>
Telefon ma gotowych 10 szablonów wiadomości graf

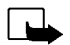

**55**

Uwaga: Z tej funkcji można korzystać tylko wtedy, gdy uaktywni ją operator sieci komórkowej. Jedynie telefony, które obsługują wiadomości graficzne, mogą odbierać i wyświetlać takie wiadomości.

- $\bullet~\,$  Każda wiadomość graficzna odpowiada kilku wiadomościom tekstowym. Dlatego wysłanie wiadomości graficznej może kosztować więcej niż wysłanie wiadomości tekstowej.
- $\bullet~\,$  Ponieważ wiadomości graficzne są zapisywane w pamięci telefonu, nie da się ich wyświetlić w innym telefonie (nawet gdy korzysta siê z tej samej karty SIM).

## <span id="page-54-0"></span>Wstawianie szablonu tekstowego do e-mail lub wiadomości tekstowej

Gdy redagujesz nową lub opowiadasz na otrzymaną wiadomość, naciśnij Opcje. Przejdź do pozycji Użyj szablonu *i* wybierz ten, który chcesz wstawić.

## <span id="page-54-1"></span>Wstawianie szablonu graficznego do wiadomości tekstowej

Gdy redagujesz nową lub odpowiadasz na otrzymaną wiadomość tekstową, naciśnij Opcje. Przejdź do pozycji *Załącz grafike* i wskaż obraz, który chcesz zobaczyć. Naciśnij **Załącz**, aby wstawić wybrany obraz do wiadomości.

Wskaźnik  $\blacksquare$  w nagłówku wiadomości oznacza, że dołączono do niej obiekt graficzny. Od rozmiaru dołączonego obrazu zależy liczba znaków, z których może składać się wiadomość.

Aby przed wysłaniem przejrzeć wiadomość zawierającą obiekt graficzny, naciśnij Opcje i wybierz Podalad.

©2002 Nokia Corporation. All rights reserved.

Czytanie i odpowiadanie na wiadomości lub wiadomości e–mail<br>Gdy odbierzesz jedną lub więcej wiadomości tekstowych, graficznych bądź e-mail, na wyświetlaczu<br>pojawi się wskaźnik Σ, za nim tekst *Odebranych wiadomości:*, a p

**Odczytywanie wcześniej odebranej wiadomości: Naciśnij Menu, wybierz Wiadomości i Skrzynka** *odbiorcza*.

- 2. Jeśli odebrałeś więcej niż jedną wiadomość, wybierz tę, którą chcesz przeczytać. Nieprzeczytane wiadomości tekstowe poprzedzone są symbolem  $\Box$ , a nieobejrzane wiadomości graficzne – symbolem  $\blacksquare$ .
- 3. Gdy czytasz lub przeglądasz wiadomość, naciśnij Opcje.

Czytaną wiadomość będziesz mógł wtedy usunąć, przekazać, przenieść i zmienić jej nazwę. Możesz też zmienić rozmiar czcionki w wiadomości. Wybierz *Kopiuj do kal.*, żeby skopiować wiadomości do kalendarza jako notatkę dotyczącą spraw bieżącego dnia.

Wybierz *Szczegóły*, aby zobaczyć nazwisko i numer telefonu nadawcy, numer centrum wiadomości, a także datę i godzinę odbioru wiadomości.

Wybierz Użyj numeru, aby wyodrębnić numer z czytanej wiadomości.

Wybierz *Zapisz grafikê*, aby zapisaæ obraz w folderze *Szablony*.

Wybierz Odpowiedz, aby odpowiedzieć na czytaną wiadomość. Wybierz Tekst orygin., aby do<br>odpowiedzi dołączyć oryginalny tekst wiadomości, lub wybierz jakąś odpowiedź standardową (np.<br>Dziękuję lub Gratulacje). Możesz też wyb

- 
- 
- 6. Naciśnij Opcje, wybierz *Wyślij* i naciśnij OK, aby wysłać wiadomość na wyświetlany numer.

## **Foldery 'Skrzynka odbiorcza' i 'Skrzynka nadawcza'**

Przeczytana wiadomość tekstowa lub graficzna jest zapisana w folderze *Skrzynka odbiorcza*, w menu *Wiadomości.* 

Wiadomość, którą chcesz wysłać później, możesz zapisać w folderze *Skrzynka nadawcza* lub w *Archiwum*.

### **Usuwanie wiadomo¶ci**

Naciśnij Menu, przejdź do pozycji *Wiadomości* i wybierz opcję *Usuń wybrane wiadomości*.

Aby z jakiegoś folderu usunąć wszystkie wiadomości, wskaż ten folder i naciśnij OK. Następnie naciśnij **OK**, gdy pytanie *Usungć z folderu przeczytane wiadomości?* pojawi się na wyświetlaczu.

Aby usunąć wszystkie przeczytane wiadomości ze wszystkich folderów, przejdź do opcji Przeczytane i naciśnij OK. Następnie naciśnij OK, gdy pytanie *Usungć przeczyt. wiad. ze wsz. folderów?* pojawi się na wyświetlaczu.

Folder 'Archiwum' i foldery własne<br>Aby uporządkować wiadomości, niektóre z nich możesz przenieść do folderu Archiwum, a inne – do<br>nowo utworzonych folderów.<br>Podczas czytania wiadomości naciśnij Opcje. Wybierz Przenieś, wsk

- Aby utworzyć folder, naciśnij Opcje i wybierz *Dodaj folder*.
- Aby usun±æ folder, wska¿ go, naci¶nij **Opcje** i wybierz *Usuñ folder*.

### **Wiadomości głosowe**

Poczta głosowa jest usługą sieciową, z której możesz korzystać po wykupieniu subskrypcji. Wiecej informacii, w tym również numer poczty głosowej, otrzymasz od operatora sieci.

Naci¶nij **Menu**, wybierz *Wiadomo¶ci* i *Wiadomo¶ci g³osowe*. Wybierz

•*Odsłuchaj wiadomości głosowe*, aby połaczyć się z poczta głosowa, której numer zapisałeś w menu *Numer tel. poczty g³osowej*.

Każda linia telefoniczna może mieć odrębny numer poczty głosowej (patrz punkt Linia dla połączeń wychodzących, na stronie [69](#page-68-0)).

● *Numer tel. poczty głosowej*, by móc wprowadzić lub zmienić numer poczty głosowej. Naciśnij **OK**, aby go zapisać.

Nadejście wiadomości sygnalizuje wskaźnik  $\Box$ D (jeśli operator świadczy tę usługę). Aby połączyć się z pocztą głosową, naciśnij Odsłuch.

**59**

**Wiadomości sieciowe**<br>Usługa ta polega na dostarczaniu wiadomości o różnej tematyce (np. prognoza pogody, warunki na<br>drogach itp.). O dostępnych tematach i ich numerach dowiesz się od operatora sieci.<br>Jeśli *Połączenie GPR* 

# **Edytor poleceń obsługi**

Naci¶nij **Menu**, wybierz *Wiadomo¶ci* i *Edytor poleceñ obs³ugi*. Zredaguj i wy¶lij do dostawcy zlecenia na usługi, takie jak np. polecenie uaktywnienia usług sieciowych.

<span id="page-59-0"></span>Ustawienia wiadomości<br>Ustawienia te decydują o sposobie wysyłania wiadomości.<br>Naciśnij Menu, wybierz Wiadomości i Ustawienia wiadomości.<br>Jeśli karta SIM obsługuje więcej niż jeden zestaw profili wiadomości, wybierz ten zes

wiadomości jest potrzebny do wysyłania wiadomości tekstowych i graficznych. Otrzymasz go od dostawcy usług sieciowych. Wybierz *Wiadomości wysyłane jako* (aby wybrać format wiadomości) lub Ważność wiadomości. Wybierz Numer odbiorcy domyślnego (w przypadku wiadomości w formacie email - *Serwer* 

*e-mail*), aby zapisaæ numer, na który bêd± wysy³ane wiadomo¶ci o danym profilu. Wybierz *Raporty*  doręczeń, aby otrzymywać informacje o doręczeniu wysyłanych wiadomości (usługa sieciowa). Wybierz *Użyj GPRS*, aby GPRS był nośnikiem wiadomości SMS. Wybierz *Odp. przez to samo centrum*, aby odpowiedzi na wysłane wiadomości otrzymywać przez to samo centrum (usługa sieciowa). Wybierz *Zmień nazwę profilu wysyłania*, aby zmienić nazwę wybranego profilu wiadomości. Zestawy profili są wyświetlane tylko wtedy, gdy karta SIM obsługuje więcej niż jeden zestaw.

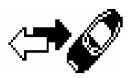

**Example 19 Spis połączeń (Menu 2)**<br>
Telefon rejestruje numery połączeń nieodebranych, odebranych i nawiązywanych, a<br>
także przybliżony czas trwania i koszty połączeń.<br>
Numery połączeń nieodebranych i odebranych są rejestr

będziesz mógł sprawdzić datę i godzinę połączenia, zmienić lub usunąć z listy numer telefonu, zapisać ten numer lub wysłać wiadomość skierowaną do abonenta pod tym numerem.

# Połączenia nieodebrane i odebrane

Aby przejrzeć liste dziesieciu numerów telefonów, z których ostatnio próbowano nawiązać z tobą połączenie (usługa sieciowa), naciśnij Menu, wybierz *Spis połgcz.* i *Połgczenia nieodebrane*.

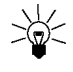

Wskazówka: Gdy pojawi się komunikat o nieodebranych połączeniach, naciśnij Lista, aby zobaczyć wykaz numerów telefonicznych. Przejdź do numeru, z którym chcesz nawiązać połączenie, i naciśnij  $\leftrightarrow$ .

Aby przejrzeć listę dziesięciu numerów telefonów, od których ostatnio odebrałeś połączenia (usługa sieciowa), naciśnij **Menu**, wybierz *Spis połącz.* i *Odebrane połączenia*.

Wybierane numery<br>
Aby przejrzeć listę 20 numerów telefonów, z którymi ostatnio się łączyłeś lub próbowałeś połączyć,<br>
naciśnij Menu, wybierz *Spis połącz.* i *Wybierane numery*. Patrz również Jak ponownie wywołać<br>
ostatnio

Aby usun±æ listy ostatnich po³±czeñ, naci¶nij **Menu**, wybierz *Spis po³±cz.*, po czym wybierz *Usuñ listy ostatnich połgczeń*. Możesz przy tym zdecydować, czy mają zostać usunięte wszystkie numery ostatnich połączeń, czy tylko numery połączeń nieodebranych, tylko odebranych lub tylko wybieranych. Operacji usuwania nie można cofnąć.

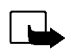

- Liczniki impulsów i czasu trwania połączeń<br>
Uwaga: Aktualna taryfa za połączenia telefoniczne i usługi sieciowe może się zmieniać w zależności od<br>
Sieci, sposobu zliczania czasu połączeń, podatków itp.<br>
Naciśnij Menu i wyb Każda linia telefoniczna ma osobne liczniki czasu połączeń, a pokazane są liczniki wybranej linii. (Patrz punkt Linia dla połączeń wychodzących, na stronie [69](#page-68-0)).
	- • *Koszty po³±czeñ* (us³uga sieciowa) i wybierz *Impulsy ostatniego po³±cz.* lub *Impulsy wszystkich połaczeń*, aby sprawdzić koszt ostatniego połaczenia lub koszt wszystkich połaczeń.

Wybierz Ustawienia kosztów połączeń, a następnie wybierz *Wyzeruj liczniki kosztów połączeń* lub Pokaż koszt w, aby sprawdzić pozostały do wykorzystania czas rozmów – czas wyrażony albo w impulsach (opcja *Impulsy*), albo w jednostkach monetarnych (opcja *Waluta*). Ceny jednostkowe uzgodnisz z dostawcą usług. Wybierz *Limit kosztów połgczeń*, abyś mógł ograniczyć koszty połączeń do określonej liczby impulsów lub jednostek monetarnych. Do tego potrzebny bedzie kod PIN2.

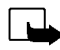

**63**

Uwaga: Po wyczerpaniu limitu kosztów można się będzie połączyć tylko z zaprogramowanym w telefonie numerem alarmowym (np. 112 lub inny urzêdowy numer alarmowy).

- •Licznik danych GPRS i sprawdź ilość ostatnio wysłanych i ostatnio odebranych danych, sumaryczną ilość wysłanych i odebranych danych, po czym wyzeruj liczniki. Ilość danych wyrażana jest w baitach.
- *Licznik czasu połączeń GPRS* i sprawdź czas ostatniego połączenia GPRS lub czas wszystkich połączeń GPRS. Możesz również wyzerować liczniki.
	- ©2002 Nokia Corporation. All rights reserved.

<span id="page-63-0"></span>**Example (Menu 3)**<br>
Grupy ustawień, czyli tzw. profile pozwalają przystosować dźwięki telefonu do różnych<br>
sytuacji i warunków. Dostosuj różne profile do własnych upodobań, abyś mógł łatwo<br>
uaktywnić żądany w danej sytuacj

• Aby w³±czyæ dany profil, wybierz *Uaktywnij*.

**Wskazówka:** Aby w trybie gotowości szybko zmienić profil, naciśnij klawisz wyłącznika  $\lfloor\mathbf{\Omega}\rfloor$ , wska¿ ¿±dany profil i naci¶nij **Wybierz**.

- •Aby uaktywnić profil tylko na określony czas (do 24 godzin), wybierz *Tymczasowo* i podaj ten czas. Po upływie ustalonego czasu uaktywni się poprzedni profil, który nie był profilem czasowym.
- Aby dostosować profil do własnych potrzeb, wybierz *Przystosuj*. Następnie wybierz ustawienia, które chcesz zmienić, i dokonaj odpowiednich zmian.

Aktualne ustawienia możesz też zmienić w menu [Ustawienia](#page-70-0) dźwięków (patrz punkt Ustawienia [d¼wiêków](#page-70-0), na stronie [71](#page-70-0)). Opcja *Nazwa profilu* pozwala zmieniaæ nazwy profili. Tylko profil *Ogólny* nie może mieć innej nazwy.

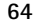

**65**

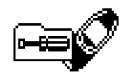

**Example:**<br> **Budzik**<br> **Budzik**<br>
Format godziny budzika i zegara jest taki sam. Budzik odlicza czas nawet wtedy, gdy telefon jest<br>
wyłączony.<br>
Naciśnij Menu, wybierz *Ustawienia* i *Budzik*. Wprowadź godzine alarmu i naciśn

nastawe budzika, wybierz *Właczony*.

### **Gdy nadejdzie godzina alarmu**

Telefon wyemituje dźwiękowe sygnały alarmu, a na ekranie pulsować będzie słowo *Alarm!* i pokaże się godzina alarmu.

Aby wyłączyć alarm, naciśnij Stop. Po upływie minuty lub w wyniku naciśnięcia Drzemk. alarm zamilknie na kilka minut, po czym znów siê odezwie.

Jeśli telefon jest wyłączony w czasie, gdy nadejdzie godzina alarmu, włączy się on sam i zacznie emitować dźwięki alarmu. Jeśli naciśniesz Stop, pojawi się pytanie, czy chcesz korzystać z telefonu do nawiązywania połączeń. Naciśnij Nie, żeby wyłączyć telefon, lub Tak, jeśli chcesz nawiązywać lub odbierać połączenia.

**Uwaga:** Nie wolno ci nacisnąć Tak, jeśli użycie telefonu bezprzewodowego jest zabronione, może spowodować zakłócenia radiowe lub być przyczyną innych zagrożeń.

**Ustawienia daty i godziny<br>
Zegar<br>
Naciśnij Menu, a następnie kolejno wybierz Ustawienia, Ustawienia daty i godziny i Zegar.<br>
Wybierz Pokaż zegar (Ukryj zegar), co sprawi, że w trybie gotowości zegar będzie widoczny w praw** 

Zegar obsługuje również następujące funkcje: *Wiadomości, Spis połgcz., Budzik, Profile* (czasowe) oraz *Kalendarz*.

Jeśli bateria bedzie wyjeta z telefonu na dłużej, może zaistnieć potrzeba ponownego nastawienia zegara.

### **Data i godzina automatycznie**

Naci¶nij **Menu**, a nastêpnie kolejno wybierz *Ustawienia*, *Ustawienia daty i godziny* oraz *Data i godzina automatycznie* (usługa sieciowa). Aby telefon automatycznie uaktualniał godzine i date (stosownie do strefy czasowej), wybierz *Tak*. Jeśli wybierzesz *Potwierdzaj*, przed aktualizacją pojawi się żądanie potwierdzenia.

Uaktualnienie daty i godziny ma wpływ na ustawienia budzika, kalendarza, dyktafonu i przypisanego do notatek alarmu. W wyniku uaktualnienia daty i godziny niektóre notatki kalendarza mogą utracić ważność.

Ustawienia połączeń<br>
Przekazywanie połączeń<br>
Przekazywanie połączeń<br>
Naciśnij Menu, a następnie kolejno wybierz Ustawienia, Ustawienia połączeń i Przekazywanie<br>
połączeń (usługa sieciowa). Funkcja ta pozwala kierować przyc

Wybierz odpowiednią opcję przekazywania, na przykład *Przekazuj, kiedy zajęte*, aby przekazywać połączenia w sytuacjach, gdy twój telefon będzie zajęty lub gdy odmówisz przyjęcia połączenia.

Aby włączyć lub wyłączyć funkcję przekazywania połączeń, wybierz odpowiednio Uaktywnij lub *Anuluj*. Aby sprawdziæ, czy funkcja ta jest uaktywniona, czy nie, wybierz *Sprawd¼ stan*.

Aby zmieniæ opó¼nienie opcji przekazywania *Przekazuj, kiedy nie odbieram* oraz *Przekazuj, kiedy niedostepny*, wybierz najpierw *Opóźnienie*, a następnie *Uaktywnij*, aby właczyć ustawienie przekazywania.

Aby za jednym razem wyłączyć wszystkie aktywne opcje przekazywania połączeń, wybierz funkcję *Anulowanie wszystkich przekazów*.

O wyświetlaniu w trybie gotowości wskaźników przekazywania przeczytasz w punkcie Tryb gotowości, na stronie [21](#page-20-0).

### **Dowolny klawisz odbioru**

**67**

Naciśnij Menu, a następnie kolejno wybierz *Ustawienia, Ustawienia połączeń* i *Dowolny klawisz odbioru*. Wybierz *Tak*, jeśli chcesz odbierać połączenia dowolnym klawiszem (z wyjątkiem  $\boxed{0}$  i الاتيس

©2002 Nokia Corporation. All rights reserved.

**Ponowne wybieranie**<br>
Naciśnij Menu, a następnie kolejno wybierz *Ustawienia, Ustawienia połączeń* i *Ponowne wybieranie.*<br>
Wybierz *Tak*, w wyniku czego telefon wykona do 10 prób połączenia się z wybranym numerem, jeśli<br>

Wybierz *Tak*, aby przypisane do klawiszy prostego wybierania ( $\widehat{(\mathbf{Z}^{\text{acc}})}$  do  $\widehat{(\mathbf{Z}^{\text{acc}})}$ ) opisy i numery można było wywoływać przez naciśnięcie i przytrzymanie odpowiedniego klawisza.

### Usługa połączeń oczekujących

Naciśnij Menu, a nastepnie kolejno wybierz *Ustawienia, Ustawienia połączeń* i *Usługa połączeń oczekujących*. Wybierz *Uaktywnij*, aby być informowany o przychodzących połączeniach w czasie prowadzenia rozmowy telefonicznej (usługa sieciowa). (Patrz punkt Połączenia oczekujące, na stronie [31](#page-30-0)).

### Podsumowanie po każdym połączeniu

Naci¶nij **Menu**, a nastêpnie kolejno wybierz *Ustawienia*, *Ustawienia po³±czeñ* i *Podsumowanie po*  każdym poł. Wybierz Tak, aby telefon wyświetlał na krótko czas i koszt ostatniego połączenia (usługa sieciowa).

### **Wysy³am w³asny numer**

Naciśnij Menu, a następnie kolejno wybierz *Ustawienia, Ustawienia połączeń* i *Wysyłam własny numer*. Wybierz *Tak*, aby numer twojego telefonu widzia³a osoba, do której dzwonisz (us³uga sieciowa). Wybierz *Ustala sieć*, aby ustawić tę funkcję na *Tak* lub na *Nie* w zależności od uzgodnień z dostawcą usług.

<span id="page-68-0"></span>

Linia dla połączeń wychodzących<br>
Jest to usługa sieciowa, która dla połączeń wychodzących pozwala wybrać linię 1 lub linię 2, a więc<br>
wybrać jeden z dwóch numerów abonenckich.<br>
Naciśnij Menu, a następnie kolejno wybierz Us niezależnie od dokonanego wyboru linii.

Możliwość wyboru linii możesz zablokować, wybierając opcję *Blok. zm. linii* (jeśli pozwala na to karta SIM).

Więcej o tych możliwościach dowiesz się od operatora sieci lub dostawcy usług.

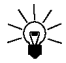

Wskazówka: W trybie gotowości możesz przełączać się z jednej linii na drugą przez naciśnięcie i przytrzymanie  $\bigoplus$ .

# **Ustawienia telefonu**

### **Jêzyk**

**69**

Naciśnij Menu, a następnie kolejno wybierz *Ustawienia, Ustawienia telefonu* i Język. Wybierz język, a jakim mają być wyświetlane teksty. Wybór opcji *Samoczynnie* to wybór języka zapisanego w karcie SIM.

### **Informacja o sieci**

Naci¶nij **Menu**, a nastêpnie kolejno wybierz *Ustawienia*, *Ustawienia telefonu* i *Informacja o sieci*. Wybór opcji *Tak* spowoduje, że na wyświetlaczu pojawiać się będzie informacja o sieci komórkowej, działającej w oparciu o technologię MCN (Micro Cellular Network).

©2002 Nokia Corporation. All rights reserved.

Jeśli *Połączenie GPRS* ustawisz w opcji *Zawsze online*, nie będziesz odbierał wiadomości sieciowych.<br>Aby to zmienić, ustaw *Połączenie GPRS* w opcji *Gdy trzeba* (patrz punkt Ustawianie telefonu do<br>korzystania z usługi W

<span id="page-69-1"></span>naci¶nij **Opcje** i wybierz *Zapisz*.

### **Wybór sieci**

Sieć komórkową, z której ma korzystać telefon, można wybrać recznie lub automatycznie.

Naci¶nij **Menu**, a nastêpnie kolejno wybierz *Ustawienia*, *Ustawienia telefonu* i *Wybór sieci*. Wybierz Automatyczny, jeśli chcesz, żeby telefon sam wybrał jedną z dostępnych na danym obszarze sieci.

Wybór opcji *Reczny* spowoduje pojawienie się listy dostępnych sieci, z której możesz wybrać sieć związaną umową 'roamingową' z siecią macierzystą. W przypadku braku takiej umowy pojawi się komunikat *Brak dostępu* i będziesz musiał wybrać inną sieć. Telefon pozostanie w trybie ręcznego wyboru sieci do chwili przejścia na tryb automatyczny lub włożenia innej karty SIM.

## **Potwierdzaj usługi SIM**

(Patrz punkt Usługi SIM (Menu 14), na stronie [116](#page-115-0)).

### <span id="page-69-0"></span>**Uaktywnianie tekstów pomocy**

Aby zdecydować, czy telefon ma wyświetlać teksty pomocy, czy też nie, naciśnij Menu, a następnie kolejno wybierz *Ustawienia*, *Ustawienia telefonu* i *Uaktywnianie tekstu pomocy*.

Patrz również Jak korzystać z menu na stronie [48](#page-47-0).

Dźwięk przy włączaniu telefonu<br>Aby zdecydować, czy przy włączaniu telefon ma emitować sygnał dźwiękowy, czy też nie, naciśnij<br>Menu, a następnie kolejno wybierz *Ustawienia, Ustawienia telefonu* i *Dźwięk przy włączaniu tel* 

# <span id="page-70-0"></span>**Ustawienia d¼wiêków**

Naciśnii Menu, wybierz *Ustawienia* i *Ustawienia dźwięków*. Te same ustawienia znajdziesz w menu *Profile* (zob. [Profile \(Menu 3\)](#page-63-0) na str. [64](#page-63-0)).

Wybierz *Sygnał nadejścia poł.*, aby określić sposób, w jaki chcesz być powiadamiany o przychodzących połączeniach głosowych. Do wyboru masz następujące opcje: *Ciggły, Rosngco, 1 dzwonek, 1 sygnał* i *Bez d¼wiêku*.

Wybierz *Dźwiek dzwonka*, *Głośność dzwonka* i *Sygnalizacja wibracjami* dla odbieranych wiadomości i przychodzących połączeń głosowych. Sygnalizacja wibracjami nie działa, gdy telefon jest podłączony do ładowarki, znajduje się na podstawce lub działa w układzie z samochodowym zestawem głośno mówiącym.

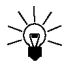

**71**

Wskazówka: Na liście dźwięków dzwonka możesz za jednym razem zapisać maksymalnie dziesięć dźwięków dzwonka odebranych przez port IR lub jako wiadomość tekstową.

Wybierz *Sygnał odbioru wiadomości* (sygnał informujący o nadejściu wiadomości), Dźwięki klawiszy lub *Dźwięki ostrzeżeń* (dźwięki, które informują np. o wyczerpywaniu się baterii).

Wybierz *Sygnał dla*, jeśli chcesz, aby telefon sygnalizował tylko nadejście połączeń od abonentów z określonej grupy. Wskaż taką grupę lub wybierz *Wszyst. poł.* i naciśnij Zaznacz.

©2002 Nokia Corporation. All rights reserved.

Ustawienia akcesoriów<br>
Menu ustawień akcesoriów pojawia się tylko wtedy, gdy telefon jest podłączony do jednego z<br>
następujących akcesoriów: mikro-zestaw HDC-9P lub samochodowy zestaw głośno mówiący CARK-<br>
91.<br>
Naciśnij Me

- Wybierz *Profil akcesoriów*, aby wskazać ten, który ma się uaktywniać z chwilą podłączenia danego urządzenia. Gdy już podłączysz takie urządzenie, będziesz mógł wybrać inny profil.
- Wybierz *Odbiór samoczynny*, żeby telefon sam odbierał połączenia po upływie 5 sekund. Jeśli *Sygna³ nadej¶cia po³.* ustawisz w opcji *1 sygna³* lub *Bez d¼wiêku*, funkcja odbioru samoczynnego bedzie wyłaczona.
- Wybierz *Światła* i wskaż opcję *Tak*, jeśli chcesz, żeby podświetlenie telefonu było włączone na stałe. Wybierz *Samoczynne*, jeśli chcesz, żeby podświetlenie włączało się na 15 sekund po naciśnięciu klawisza. Opcja *Świgtłg* jest dostępna tylko w ustawieniu Zest. samoch..
- Wybierz *U¿yj pêtli indukcyjnej* i wska¿ opcjê *Tak*, je¶li zamiast mikro-zestawu chcesz u¿ywaæ pêtli indukcyjnej. Opcja *U¿yj pêtli indukcyjnej* jest dostêpna tylko w ustawieniu *Pêtla indukc.*.
Ustawienia modemu GPRS<br>
Telefon możesz podłączyć do PC przez IR, Bluetooth lub kablem i korzystać z telefonu jak z modemu do<br>
nawiązywania połączeń GPRS z komputera.<br>
Naciśnij Menu, wybierz *Ustawienia i Ustawienia modemu* 

- Przejdź do opcji *Nazwa punktu dostępu* i naciśnij **Zm. naz.**. Wprowadź nową nazwę aktywnego punktu dostepu, po czym naciśnii **OK**.
- Przejdź do *Punkt dostępu GPRS* i naciśnij **Edycja. W**prowadź nazwę punktu dostępu (APN) i naciśnij **OK**.

Nazwa punktu dostepu jest potrzebna do nawiazywania połaczeń z siecia GPRS. Nazwe punktu dostepu otrzymasz od operatora sieci lub dostawcy usług.

Ustawienia modemu GPRS możesz również wybrać w komputerze, korzystając z oprogramowania 'Nokia Modem Options' (zob. [Instalacja modemu](#page-118-0) na str. [119](#page-118-0)). Jeśli te ustawienia określisz zarówno w PC, jak i w telefonie, obowiązywać będą ustawienia w PC.

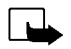

Uwaga: Gdy włączone są jakieś funkcje ograniczające połączenia (zakaz połączeń, zamknięta grupa<br>
Uwaga: Gdy włączone są jakieś funkcje ograniczające połączenia (zakaz połączeń, zamknięta grupa<br>
użytkowników, połączenia ust

- Niektóre karty SIM nie pozwalają wyłączyć żądania kodu PIN.
- *Usługa zakazu połączeń* (usługa sieciowa) pozwala ograniczać możliwości nawiązywania i odbioru połaczeń. Usługa ta wymaga podania hasła zakazu.
- *Wybieranie ustalone* to funkcja, która pozwala ograniczyć połączenia wychodzące do wybranych numerów. Funkcję te musi obsługiwać karta SIM, a do korzystania z tej funkcji potrzebny jest kod PIN2.
- •Zamnknięta grupa użytkow. 'Grupa zamknięta' to usługa sieciowa, która pozwala określić grupę abonentów, z którymi możesz nawiązywać połaczenia i którzy mogą do ciebie telefonować. Wiecej informacii na ten temat udzieli ci operator sieci lub dostawca usług.

**75**

• Poziom zabezpieczeń. Wybierz Telefon, jeśli po włożeniu nowej karty SIM ma się pojawiać żądanie<br>
podania kodu zabezpieczającego.<br>
Wybierz Pamięć, aby dostęp do pamięci wewnętrznej i możliwość kopiowania z jednej pamięci

zakazu. Kody te mogą składać się wyłącznie z cyfr od 0 do 9.

Należy unikać kodów dostępu podobnych do numerów alarmowych (takich jak np. 112), aby nie dopuścić do przypadków niepotrzebnego wywołania numeru alarmowego.

## **Jak przywrócić ustawienia fabryczne**

Aby niektórym ustawieniom menu przywróciæ oryginalne warto¶ci, naci¶nij **Menu**, wybierz *Ustawienia* i *Przywróć ustawienia fabryczne*. Wprowadź kod zabezpieczający i naciśnij OK. Zapisane w spisie telefonów opisy i numery nie zostaną usunięte.

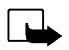

Gry (Menu 5)<br>
Uwaga: Abyś mógł korzystać z tej funkcji, telefon musi być włączony. Nie włączaj<br>
telefonu w miejscach, w których korzystanie z telefonów bezprzewodowych jest zabronione, może<br>
powodować zakłócenia radiowe lu

<span id="page-75-0"></span>Naciśnij Menu, wybierz *Gry* i przejdź do pozycji *Wybierz grę*. Wybierz jedną z następujących gier: *Snake II*, *Space impact* i *Bumper* lub wybierz *Wiêcej gier*. Wybierz rodzaj gry i ewentualnie liczbê graczy (np. *1 gracz*) i naci¶nij *Nowa gra*.

O tym, jak używać klawiszy i jakie są reguły gry dowiesz się, wybierając z podmenu pozycję *Instrukcje*.

*Więcej gier* może zawierać inne gry Nokia Java, które pobrałeś z witryny Club Nokia.

### **Rozpoczêcie gry dla dwóch graczy**

W grze *Snake II* mogą brać udział dwie osoby, których kompatybilne telefony połączone są przez IR i mają zainstalowaną tę samą grę. Zanim zaczniesz taką grę, sprawdź, czy porty IR obu telefonów znajdują się dokładnie naprzeciw siebie. (Patrz punkt [Port IR \(Menu 10\)](#page-85-0), na stronie [86\)](#page-85-0).

Aby rozpocząć grę, obaj uczestnicy muszą wybrać opcję *2 graczy*. Wybierz albo *Zarządzaj grg*, aby rozpoczać nowa gre dla dwóch graczy, albo *Dołgcz do gry*, aby przyłaczyć się do gry, której drugi uczestnik wybrał opcję Zarządzaj grą.

<span id="page-76-0"></span>

**1988**<br>
Maciśnij Menu, wybierz *Gry* i albo *Usługi gier*, albo *Ustawienia gry*. Wybierz<br>
• *Usługi gier* – telefon spróbuje połączyć się ze stronami WAP witryny Club Nokia, używając<br>
• *Usługi gier* – telefon spróbuje po •*Usługi gier* – telefon spróbuje połączyć się ze stronami WAP witryny Club Nokia, używając aktywnego zestawu ustawień usług.

będziesz mógł ją uruchomić właśnie z tego menu. (Patrz punkt Rozpoczęcie gry, na stronie [76\)](#page-75-0).

Jeśli nie uda się nawiązać połączenia Club Nokia, oznaczać to może, że aktywny zestaw ustawień usług WAP nie jest właściwy. Wówczas przejdź do menu *Usługi* i uaktywnij inny zestaw ustawień (patrz punkt Jak nawiązać połączenie z usługą WAP, na stronie [105](#page-104-0)). Ponów próbę połączenia się z Club Nokia.

O dostepności innych usług WAP, ich cenach i taryfach dowiesz się od operatora sieci i (lub) dostawcy usług WAP.

• *Ustawienia gry* – obejmują opcje dźwięków, świateł i wibracji (opcja *Wibracje w grze*). Wibracje włączysz tylko wtedy, gdy wybrałeś opcję *Sygnalizacja wibracjami* (patrz punkt Ustawienia dźwięków, na stronie [71](#page-70-0)). Numer członkowski Club Nokia zapisz w pozycji *Club Nokia ID*. Więcej o Club Nokia i usługach gier dowiesz się z witryny: www.club.nokia.com. Dostepność tej witryny może być różna w różnych krajach.

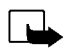

**Aplikacje (Menu 6)**<br>Uwaga: Abyś mógł korzystać z tej funkcji, telefon musi być włączony. Nie włączaj kelefonu w miejscach, w których korzystanie z telefonów bezprzewodowych jest zabronione, może<br>powodować zakłócenia radio

modelu telefonu Nokia. Poszczególni dostawcy usług oferują inne aplikacje, dostępne poprzez usługi WAP. Zanim bedziesz mógł z tych aplikacji korzystać, musisz pobrać je do telefonu.

# **Uruchamianie aplikacji**

- 1. Naciśnij Menu, wybierz *Aplikacje* i następnie *Wybierz aplik.*.
- 2. Przejdź do wybranej aplikacji (nazwa zależy od aplikacji).
- 3. Naciśnii **Opcie** i wybierz *Otwórz* lub naciśnii  $\sum$ . Jeśli jest to pojedyncza aplikacja, zostanie uruchomiona. W innym wypadku wyświetlona zostanie lista aplikacji należących do wybranego zestawu aplikacji. Przejdź do żądanej aplikacji i naciśnij Wybierz lub **. Aplikacja zostanie uruchomiona.**

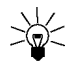

Wskazówka: Jeśli aplikacja korzysta z całego obszaru wyświetlacza, nie są wyświetlane nazwy funkcji klawiszy wyboru. Naciśnij jeden z klawiszy wyboru  $\bigtriangledown$  lub  $\bigtriangledown$ , aby wyświetlić liste opcii. Nastepnie wybierz jedną z nich lub naciśnij Wróć, aby powrócić do aplikacji.

- 
- **Pozostałe opcje dostępne dla każdej aplikacji lub ich zestawu<br>
 Usuń usuwa z telefonu aplikację lub zestaw aplikacji.<br>
 Dostęp do Web ogranicza aplikacji dostęp do sieci. Dostępne ustawienia to: Najpierw pytaj<br>
(apl** 
	- **•** *Spr. wersję* sprawdza, czy można pobrać z usług WAP nową wersję aplikacji.
	- *Witryna Web* pozwala pobraæ ze strony internetowej wiêcej informacji lub dodatkowych danych dla aplikacji. Jest to możliwe, jeśli sieć komórkowa obsługuje te funkcje. Opcja ta jest widoczna tylko wówczas, gdy wraz z aplikacją dostarczony został adres internetowy.
	- *Szczegóły* podaje dodatkowe informacje o aplikacji.

# **Pobieranie aplikacji**

Nowa aplikację Java możesz pobrać na kilka sposobów:

- Naci¶nij **Menu**, wybierz *Aplikacje* i *Otwórz przegl.*, aby wyszukaæ odpowiedni± aplikacjê Java (np. w witrynie Club Nokia). Patrz również Jak przeglądać strony usługi WAP, na stronie [106](#page-105-0).
- $\bullet~\,$  Skorzystaj z zasad pobierania gier, omówionych w punkcie Ustawienia i usługi gier, na stronie [77](#page-76-0).
- Pobierz aplikacje Java z Internetu do PC, a nastêpnie pobierz je do telefonu przy pomocy programu Application Installer, wchodzącego w skład pakietu PC Suite.

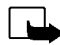

**79**

Uwaga: Jeśli zdecydujesz się pobrać jakieś aplikacje (Java) z witryn, które nie należą do firmy Nokia, musisz przedsięwziąć takie same środki ostrożności, jakie zastosowałbyś przy korzystaniu z każdej innej witryny.

## ©2002 Nokia Corporation. All rights reserved.

**Funkcje menupowa Możesz sprawdzić ilość pamięci dostępnej przy instalowaniu aplikacji.<br>Możesz sprawdzić ilość pamięci dostępnej przy instalowaniu aplikacji.<br>Naciśnij Menu, wybierz** *Aplikacje* **i** *Pamięć***.<br>Naciśnij Menu, wy** 

**EXALUATOR (Menu 7)**<br>
Telefon jest wyposażony w kalkulator, który pozwala wykonywać operacje dodawania,<br> **PHICHATOR (POSTAGE)**<br>
Odejmowania, mnożenia, dzielenia, podnoszenia do potęgi i pierwiastkowania, a także<br>
przelicza

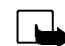

radiowe lub być przyczyną innych zagrożeń.

Kalkulator ten ma ograniczona dokładność i moga pojawić się błedy wynikające z zaokraglania wyników, zwłaszcza w przypadku wielokrotnych działań dzielenia.

- 1. Naciśnij Menu i wybierz Kalkulator.
- 2. Gdy na wyświetlaczu pojawi się 0 (zero), wprowadź pierwszy argument działania (separator dziesiętny wprowadzisz, naciskając  $(\rightarrow \infty)$ .
- 3. Naci¶nij **Opcje** i wybierz *Dodaj*, *Odejmij*, *Pomnó¿*, *Podziel*, *Do potêgi 2*, *Pierwiastek* lub *Zmieñ znak*.

**Wskazówka:** Ewentualnie możesz nacisnąć  $\rightarrow$  – jednokrotne dla dodawania, dwukrotne dla odejmowania, trzykrotne dla mno¿enia i czterokrotne dla dzielenia.

- 4. Wprowadź drugi argument działania.
- 5. Aby otrzymać wynik, naciśnij Opcje i wybierz *Wynik*. W razie konieczności powtarzaj kroki 3 do 5.
- 6. Aby zacząć nowe obliczenia, najpierw naciśnij i przytrzymaj Usuń.

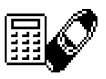

- 
- **Przeliczanie walut**<br>1. Naciśnij Menu i wybierz *Kalkulator*.<br>2. Aby zapisać kurs wymiany, naciśnij Opcje i wybierz *Kurs wymiany*. Wybierz którąś z wyświetlanych<br>2. Aby zapisać kurs wymiany (2000) pcje i wybierz *Kurs wym*
- 

Waluty możesz również przeliczać w trybie gotowości. Wprowadź kwotę do przeliczenia, naciśnij **Opcje** i wybierz *Na krajową* lub *Na obcą*.

Lista spraw (Menu 8)<br>
Możesz zanotować zadania, które musisz wykonać, i zapisać je w kolejności ich<br>
ważności. Teoretycznie możesz zapisać do 30 notatek, ale ich faktyczna liczba zależy od<br>
długości tekstów.<br>
Uwaga: Abyś

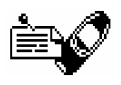

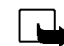

**83**

radiowe lub być przyczyną innych zagrożeń.

Naciśnij Menu i wybierz *Lista spraw*. Naciśnij Opcje lub najpierw wybierz notatkę, a następnie naciśnij **Opcje**. Wybierz

● *Dodaj*, aby dodać nową notatkę. Wprowadź treść notatki, naciśnij **Opcje** i wybierz *Zapisz*. Wybierz priorytet notatki: *Wysoka (1), Średnia (2)* lub *Niska (3)*. Notatki są wyświetlane wg priorytetu i w porządku alfabetycznym.

*Słownik* – patrz punkt Włączanie i wyłączanie metody słownikowej, na stronie [34](#page-33-0).

- *Usuń*, aby pozbyć się wybranej notatki.
- *Edycja*, aby zmienić treść notatki.
- *Zmień ważność*, aby zmienić ważność notatki.
- *Pokaż*, aby wyświetlić treść wybranej notatki.
- *Idź do ważności*, aby ustalić priorytet (ważność) notatek, czyli ich kolejność na liście.
- *Zap. w kalend.*, aby zapisać notatkę jako pozycję kalendarza.
- *Wyś. jako tekst*, aby wysłać notatkę w postaci wiadomości tekstowej.

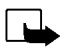

Kalendarz (Menu 9)<br>Główna funkcja kalendarza to przypominanie o umówionych spotkaniach, urodzinach,<br>o potrzebie zatelefonowania i o innych sprawach do załatwienia.<br>Wwaga: Abyś mógł korzystać z tej funkcji, telefon musi być

Naciśnij Menu i wybierz *Kalendarz*. Wybierz interesującą cię datę. Jeśli istnieją jakieś notatki przypisane do tej daty, pojawi się wskaźnik informujący o typie notatek. Jeśli chcesz zobaczyć notatki, naciśnij **Opcje** i wybierz *Notatki dnia*. W pierwszym wierszu pokazany jest wskaźnik notatki. Pojedynczą notatkę zobaczysz, jeśli zaznaczysz ją wśród notatek dnia (w widoku dnia) i naciśniesz kolejno **Opcje** i *Pokaż*. W widoku tygodnia pokazane są jednocześnie cztery tygodnie.

### Inne opcje widoków kalendarza zawierają:

- •Opcje sporządzania notatek, które mają być wysłane przez port IR lub system Bluetooth do kalendarza innego telefonu lub wysłane w postaci SMS.
- $\bullet$   $\,$  Możliwość usuwania, edycji, przenoszenia i powtarzania notatki.
- *Ustawienia*, które pozwalają ustawiać np. daty, godziny, formaty daty, formaty godziny. W opcji Auto-usuwanie można tak ustawić telefon, aby sam usuwał stare notatki po upływie zadanego czasu. Nie dotyczy to notatek powtarzanych (np. przypomnieñ o urodzinach); takie notatki nie zostana usuniete.

**85**

**Sporządzanie notatek kalendarza**<br>
0 sposobie wpisywania liter i cyfr przeczytasz w punkcie [Wpisywanie tekstów](#page-32-0), na stronie [33](#page-32-0).<br> **20 Naciśnij Menu i wybierz** *Kalendarz*. Przejdź do żądanej daty, naciśnij Opcje i wybierz Zr

- wprowadzić godzinę alarmu dla notatki.
- **P** Połączenie Wprowadź żądany numer telefonu, naciśnij **OK**, wprowadź nazwę (opis) i naciśnij **OK**. Pozycje te możesz również wyszukać w spisie telefonów. Następnie wprowadź godzinę połączenia i naciśnij OK. Możesz również wybrać opcję *Włgcz alarm* i wprowadzić godzinę alarmu dla notatki.
- **出** *Urodziny* Wprowadź nazwisko osoby (lub wyszukaj je w spisie telefonów) i naciśnij **OK**. Następnie wprowadź dzień urodzin i naciśnij OK. Jeśli chcesz, wprowadź też rok urodzenia i naciśnij **OK**. Jeśli wprowadzisz rok urodzenia, w notatce (po nazwisku) pojawiać się też będzie wiek solenizanta. Możesz również wybrać opcję *Włgcz alarm* i wprowadzić godzinę alarmu dla notatki.
- •*Przypomn.* – Wprowadź treść notatki i naciśnij OK.

Jeśli ustawisz sygnał alarmu, podczas przegladania notatek widoczny bedzie wskaźnik  $\mathcal{F}$ .

# **Gdy odezwie siê alarm przypisany notatce**

Telefon wyemituje sygnały dźwiękowe i wyświetli notatkę. Gdy jest to notatka typu 'Połączenie'  $\blacksquare$ , możesz wywołać wyświetlany numer, naciskając  $\sum$ . Aby wyłączyć alarm i wyświetlić notatkę, naciśnij Pokaż. Aby wyłączyć alarm, nie wyświetlając notatki, naciśnij Wyjdź.

<span id="page-85-0"></span>To menu pozwala przystosować telefon do odbioru danych przez port na podczerwień **konceptu (zm. 1998)**<br>(IR). Aby móc korzystać z portu IR, urządzenie, z którym się łączysz, musi być zgodne<br>z protokołem IrDA. Przez port IR

Nie kieruj wiązki promieni podczerwonych (IR) w stronę oczu. Nie dopuszczaj do zakłóceń pracy innych urzadzeń wykorzystujących promieniowanie podczerwone. Telefon spełnia wymagania normy 'Class 1 Laser Product'.

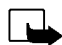

Uwaga: Abyś mógł korzystać z tej funkcji, telefon musi być włączony. Nie włączaj telefonu w miejscach, w których korzystanie z telefonów bezprzewodowych jest zabronione, może powodować zakłócenia radiowe lub być przyczyną innych zagrożeń.

### **Wysy³anie i odbiór danych przez port IR**

- Porty IR obu urządzeń (nadajnika i odbiornika) muszą znajdować się dokładnie naprzeciw siebie, a między urządzeniami nie może być żadnych przeszkód. Odległość między urządzeniami nie powinna przekraczać jednego metra.
- •Aby móc odbierać dane przez port na podczerwień, naciśnij Menu i wybierz *Port IR*.
- •Wysyłający dane powinien natomiast wybrać żądaną funkcję IR i rozpocząć transmisję danych.

Jeśli transmisja danych nie rozpocznie się w ciągu dwóch minut od momentu uaktywnienia portu IR, połączenie na podczerwień zostanie przerwane i trzeba je będzie ponownie nawiązać.

- 
- Wskaźnik połączenia IR<br>
 Ciągłe wyświetlanie znaku poznacza, że połączenie IR jest aktywne, czyli że telefon może<br>
 Wysyłać i odbierać dane przez port IR.<br>
 Pulsowanie wskaźnika poznacza, że telefon próbuje połączyć się

**Bluetooth (Menu 11)**<br>
Telefon możesz ustawić na wysyłanie i odbiór danych przez Bluetooth. W menu (((@))<br>
Bluetooth możesz zarządzać połączeniami i definiować ustawienia.<br>
Ponieważ urządzenia Bluetooth komunikują się drog Bluetooth (interferencja).

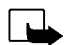

Uwaga: Abyś mógł korzystać z tej funkcji, telefon musi być włączony. Nie włączaj telefonu w miejscach, w których korzystanie z telefonów bezprzewodowych jest zabronione, może powodować zakłócenia radiowe lub być przyczyną innych zagrożeń.

W niektórych krajach mogą być nałożone restrykcje na korzystanie z urządzeń Bluetooth. Skontaktuj się w tej sprawie z dealerem i lokalnymi władzami.

# Jak włączyć i wyłączyć Bluetooth

Naciśnij Menu i wybierz *Bluetooth*. W menu *Bluetooth* wybierz *Włącz* lub *Wyłącz*. Telefon wyświetli powiadomienie o włączeniu lub wyłączeniu Bluetooth. Gdy Bluetooth zostanie włączony, widoczny będzie wskaźnik ((0), czyli znak zapytania.

Połączenie Bluetooth czerpie energię z baterii, a więc przyspiesza jej rozładowywanie. Należy więc uważać, żeby połączenie Bluetooth nie działało w tle podczas korzystania z innych funkcji telefonu.

**Nazwa urządzenia Bluetooth**<br>
Przy pierwszej aktywacji systemu Bluetooth wyświetlana jest nazwa telefonu - Nokia 6310i. Tę<br>
domyślną nazwę możesz zaakceptować lub zmienić. Nazwa może zawierać do 15 znaków. Po<br>
zaakceptowan

zmieniłeś już tą nazwę w menu *Ustawienia Bluetooth*. (Patrz punkt [Ustawienia Bluetooth](#page-90-0), na stronie [91](#page-90-0)).

## <span id="page-88-0"></span>**Kojarzenie (uwierzytelnianie) urz±dzeñ Bluetooth**

Do zabezpieczenia połączeń telefonu z urządzeniem Bluetooth, z którym łączysz się po raz pierwszy, będziesz musiał wymienić z tym urządzeniem hasło Bluetooth. Operacja ta nazywa się 'kojarzeniem' urządzeń. Hasło Bluetooth to kod numeryczny składający się z 1 do 16 cyfr. Akcesoria, przesyłanie faksów i transmisja danych wymagają skojarzenia z komputerem. Akcesoria Nokia mają ustalone hasła, które dostarczane sa wraz z urzadzeniami.

Gdy ustanawiasz połaczenie Bluetooth z urządzeniami innej niż Nokia firmy (np. z jakimś telefonem komórkowym), możesz użyć tymczasowego, utworzonego przez siebie hasła Bluetooth. Hasło takie używa się tylko raz, a więc nie musisz go pamiętać. Z osobą, z którą chcesz łączyć się przez moduł Bluetooth, uzgodnij identyczne hasła uwierzytelniające. Gdy zajdzie potrzeba ponownego skojarzenia dwóch urządzeń, będziesz mógł użyć nowego kodu.

**Połączenia Bluetooth**<br>
Naciśnij **Menu**, wybierz *Bluetooth* i *Wyszukaj akcesoria audio*. Telefon rozpocznie wyszukiwanie<br>
urządzeń i akcesoriów. Urządzenia, które odpowiedzą na zapytanie, pojawią się jedno po drugim na<br>

ustanowione, zobaczysz tekst *Nawigzano połgczenie z*, a po nim nazwę urządzenia.

Jeśli dane urządzenie nie zostało jeszcze skojarzone, wprowadź hasło Bluetooth tego urządzenia. (Patrz Kojarzenie (uwierzytelnianie) urządzeń Bluetooth powyżej).

Jeśli pokazane na liście urządzenie zostanie przeniesione poza zasięg działania Bluetooth, to połączenie z takim urządzeniem bedzie niemożliwe, co zostanie zasygnalizowane komunikatem o błędzie.

Pamiętaj, że za każdym razem możesz mieć tylko jedno aktywne połączenie.

Aby zobaczyæ, które po³±czenie jest aktualnie aktywne, naci¶nij **Menu**, wybierz *Bluetooth* i *Poka¿ nazwę aktywnego urządzenia*. W tym menu będziesz mógł również przerwać aktywne połączenie.

Aby zobaczyć listę skojarzonych urządzeń, naciśnij Menu, wybierz *Bluetooth* i *Pokaż listę urządzeń uwierzytelnionych*. Pierwsze z ustalonych skojarzeñ poka¿e siê na pocz±tku listy. Je¶li naci¶niesz **Opcje** po wyborze *Pokaż listę urządzeń uwierzytelnionych*, to zależnie od urządzenia lub stanu połączenia – uzyskasz dostęp do niektórych z następujacych opcji: *Przypisz krótką nazwę*, aby nadać znaną tylko tobie nazwe skojarzonemu urządzeniu, *Odwołaj uwierzytelnienie*, aby z listy usunąć wybrane urządzenie, Żądanie autoryzacji połącz., aby zdecydować, czy połączenia z wybranym urządzeniem mają być nawiązywane automatycznie (*Nie*), czy telefon ma żądać pozwolenia na połączenie (*Tak*).

**91**

<span id="page-90-0"></span>Ustawienia Bluetooth<br>
Ustawienia te pozwalają zmienić powiązane z Bluetooth ustawienia telefonu. Naciśnij Menu, wybierz<br>
Bluetooth i Ustawienia Bluetooth. Do wyboru masz następujące opcje:<br>
Identyfikowalność wł. telef. – d

- *Publiczny* (tryb domyślny).
- *Ukryty* (telefon będzie wykrywalny tylko dla urządzeń z nim skojarzonych).

*Nazwa własnego telefonu* (do zmiany nazwy telefonu jako urządzenia Bluetooth; nowa nazwa bedzie widoczna dla innych urządzeń).

Dodatki (Menu 12)<br>
Uwaga: Abyś mógł korzystać z tej funkcji, telefon musi być włączony. Nie włączaj<br>
telefonu w miejscach, w których korzystanie z telefonów bezprzewodowych jest zabronione, może<br>
powodować zakłócenia radio

Nagrywaæ mo¿esz krótkie wypowiedzi, fragmenty muzyki lub rozmów telefonicznych. Przydaje siê to np. do nagrania nazwiska i numeru telefonu, które to dane można zapisać później.

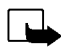

**Uwaga:** Stosuj się do lokalnych przepisów dotyczących nagrywania rozmów telefonicznych. Nie nagrywaj ich, jeśli prawo tego zabrania.

### **Nagrywanie**

- 1. Naci¶nij **Menu**, wybierz *Dodatki* i *Dyktafon*.
- 2. Aby rozpocząć nagrywanie, wybierz *Nagrywaj.* Aby nagrywać rozmowę telefoniczną, naciśnij Opcje i wybierz *Nagrywaj*.

Podczas nagrywania trzymaj telefon w zwykłej pozycji, blisko ucha.

- 3. Aby zakończyć nagrywanie, naciśnij **Stop**.
- 4. Wprowadź nazwę nagrania i naciśnij **OK**, aby je zapisać.

Jeśli nie chcesz zapisać nagrania, naciśnij Usuń, aby usunać domyślna nazwe nagrania. Nastepnie naci¶nij **Wróæ** i **OK**.

Jeśli nagrywasz rozmowę telefoniczną, telefon zapisze ją automatycznie pod nazwą *Nagranie*.

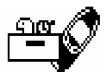

Lista nagrań<br>
Naciśnij Menu, wybierz *Dodatki* i *Dyktafon*. Wybierz *Lista nagrań*, przejdź do żądanego nagrania i<br>
naciśnij Opcje.<br>
• Wybierz *Odtwarzaj*, aby odsłuchać wybrane nagranie.<br>
• Wybierz *Edytuj tytuł*. Wprowa

- 
- 
- Wybierz Usuń nagranie, aby się go pozbyć. Naciśnij **OK**, aby potwierdzić decyzję.
- Wybierz *Dodaj alarm*. Wprowadź datę alarmu i naciśnij **OK**. Wprowadź godzinę alarmu i naciśnij **OK**.

*Alarm* zast±pi *Dodaj alarm*, je¶li alarm jest ju¿ w³±czony. Wybierz *Alarm* i nazwê nagrania. Na wy¶wietlaczu pojawi siê data i godzina alarmu. Aby usun±æ alarm, naci¶nij **Usuñ**, a nastêpnie **OK**.

Gdy nadejdzie godzina alarmu, telefon zacznie emitować sygnały dźwiękowe, a na wyświetlaczu pojawi się komunikat *Nagranie!* wraz z godziną alarmu i nazwą nagrania. Naciśnij Stop, aby wyłączyć alarm, po czym naciśnij Odsłuch, aby odtworzyć nagranie.

# **Polecenia g³osowe**

**93**

Niektóre z funkcji telefonu można uaktywniać przez wypowiedzenie znaku głosowego. W telefonie zapisać można do 5 poleceń głosowych.

Naciśnij Menu, wybierz *Dodatki* i *Polecenia głosowe*. Wybierz żądany folder, przejdź do polecenia, któremu chcesz przypisać znak głosowy i naciśnij **Opcje**. Jeśli poleceniu przypisano już znak głosowy, na wyświetlaczu pojawi się wskaźnik  $\mathfrak D$ .

Polecenia głosowe możesz dodawać w sposób opisany w punkcie Jak dodać znak głosowy, na stronie [44](#page-43-0). Patrz również Odtwarzanie, zmiana i usuwanie znaku głosowego na stronie [45](#page-44-0).

©2002 Nokia Corporation. All rights reserved.

Polecenia głosowe uaktywnia się tak samo jak nawiązuje połączenia, czyli przez wymówienie znaków<br>głosowych (zob. str. [45](#page-44-1)).<br>W czasie wysyłania i odbioru danych przez połączenia GPRS nie można wydawać poleceń głosowych.<br>Aby

W folderze *Portfel* mo¿esz obok notatek osobistych przechowywaæ równie¿ karty wirtualne (np. informacje o kartach kredytowych i kartach stałego klienta). Portfel możesz też wykorzystać do łaczenia się z usługami WAP i do dokonywania płatności.

Gdy po raz pierwszy próbujesz uzyskać dostęp do portfela, musisz utworzyć własny kod dostępu, wpisując go na polecenie *Utwórz kod portfela:*. Wprowadź i zaakceptuj ten kod, który może składać się z 4 do 10 znaków, i zweryfikuj go na polecenie *Potwierdź kod portfela:* Po udanej weryfikacji na wyświetlaczu pojawi się komunikat *Utworzono kod portfela*. Zauważ, że kod portfela możesz weryfikować tyle razy, ile zechcesz. Jeśli kilka razy wprowadzisz błędny kod portfela, aplikacja 'Portfel' zostanie na pieć minut zablokowana.

Jeśli chcesz zresetować zawartość i kod portfela, w trybie gotowości wprowadź łańcuch \*#3925538#. Zanim bedziesz mógł usunąć zawartość i kod portfela, musisz wprowadzić kod zabezpieczający telefonu. Miej na uwadze fakt, że cała zawartość portfela zostanie usunięta.

Naciśnij Menu, wybierz *Dodatki* i pozycję *Portfel*. Na wyświetlaczu pojawi się polecenie *Wpisz kod portfela:* Gdy ju¿ podasz ten kod i go zatwierdzisz, bêdziesz móg³ wybraæ *Karty*, *Notatki osobis.* lub *Ustawienia*.

**Example 11 September 11 September 11 September 11 September 11 September 2011**<br>
Naciśnij Menu, wybierz *Dodatki, Portfel i Karty*, żeby zobaczyć listę kart. Maksymalna liczba kart<br>
wynosi pięć. Aby zobaczyć lub zmienić sz

- 
- *O użytkowniku*, aby zapisać nazwę użytkownika i hasło.
- *Inf. o wysyłce*, aby zapisać np. nazwisko i adres.
- **•** *Inf. o kosztach*, aby zapisać informacje o kartach kredytowych, czyli np. konta, na które przelewane są pieniądze, firmowe karty kredytowe itp.
- *Potwierdzenie*, aby zapisać numer telefonu lub adres e-mail.
- *Kopiuj kartę*, aby zrobić kopię istniejącej w portfelu karty.
- <u>● *Wyczyść kartę*,</u> aby z odpowiednich pól usunąć informacje o karcie.
- *Zmień nazwę*, aby zmienić nazwę wybranej karty.

### **Notatki osobiste**

**95**

W notatkach osobistych możesz przechowywać maksymalnie 30 poufnych informacji, takich jak hasła lub zapiski.

Naciśnij Menu i wybierz kolejno *Dodatki, Portfel* i *Notatki osobis.*. Jeśli naciśniesz Opcje, będziesz mógł zobaczyć notatki, dodać nowe, edytować notatki i porządkować je alfabetycznie lub wg daty. Jako *tekst* – kopiowanie tre¶ci notatki do wiadomo¶ci tekstowej. *Do kalend.* – kopiowanie do kalendarza tytułu i treści notatki jako przypomnienia. Opcja *Użyj numeru* pozwala wyodrębnić z notatki jeden lub więcej numerów.

- **Funkci**<br>
Maciśnij Menu, wybierz *Dodatki, Portfel* i *Ustawienia*. Wybierz<br>
 *Żądanie kodu,* aby włączyć lub wyłączyć żądanie podania kodu portfela. Żeby móc skorzystać z tej<br>
 *Zmień kod,* aby móc zmienić kod portfela. • *Żądanie kodu*, aby włączyć lub wyłączyć żądanie podania kodu portfela. Żeby móc skorzystać z tej opcji, musisz najpierw wprowadzić obowiązujący kod portfela.
- *Zmień kod*, aby móc zmienić kod portfela.

### **Jak wykorzystaæ portfel do regulowania rachunków**

Kupując w "sklepach" WAP, możesz użyć portfela do zapłaty za towary wg następującej procedury:

- 1. Ustanów połączenie WAP (patrz niżej).
- 2. Wejdź do właściwego 'sklepu' WAP i wybierz produkt, który chcesz kupić.
- 3. Wypełnij formularz płatności, który otrzymałeś od dostawcy usług, danymi wysłanymi z portfela, tzn. odszukaj kartę z potrzebnymi informacjami i wybierz ją. Jeśli chcesz wypełnić wszystkie pola formularza, wybierz opcje *Wypełnij wsz.* (opcja ta jest pokazana tylko wtedy, gdy strona WAP lub karta obsługuje standard ECML – Electronic Commerce Modeling Language). Możesz też wybrać z karty tylko jedno pole. Telefon wyświetli wówczas wypełniony formularz.
- 4. Wystarczy teraz, że potwierdzisz cheć zakupu, a odpowiednie informacje zostaną wysłane.

Minutnik<br>
Naciśnij Menu, wybierz *Dodatki* i *Minutnik*. Wprowadź żądaną liczbę godzin i minut, a następnie<br>
naciśnij OK, aby uruchomić minutnik. Możesz też wpisać własny tekst komunikatu, który się pojawi<br>
w momencie alar

wyświetlaczu pulsować bedzie tekst wpisanego komunikatu lub standardowy komunikat *Mingł czas odliczania*. Alarm wyłaczysz przez naciśniecie dowolnego klawisza. Jeśli w ciągu 30 sekund nie naciśniesz żadnego klawisza, alarm wyłaczy się samoczynnie. Naciśnii **OK**, aby usunąć tekst wpisanego komunikatu.

### Aby zatrzymać minutnik lub przestawić godzinę alarmu:

Naciśnij Menu, wybierz *Dodatki* i *Minutnik*. Wybierz *Zmień czas*, aby ponownie ustawić minutnik, lub *Stop*, aby zatrzymać odliczanie czasu.

# **Stoper**

Stoper pozwala mierzyć czas łączny, odcinki czasu oraz czasy pośrednie. W trakcie pomiaru czasu można również korzystać z innych funkcji telefonu.

Uruchomiony stoper czerpie energię z baterii, a więc przyspiesza jej rozładowywanie. Stoper nie powinien być włączony w czasie, gdy telefon wykonuje inne zadania.

- <span id="page-97-0"></span>**Pomiar odcinków czasu i czasu łącznego<br>1. Naciśnij Menu, wybierz Dodatki, Stoper i opcję Równolegle.<br>Możesz też wybrać Kontynuuj, jeśli pomiar czasu odbywał się w tle z uwagi na przychodzące<br>1. Naciśnij Menu, wybrać Konty** posługując się klawiszami przewijania.
- 3. Naciśnii **Stop**, aby zakończyć pomiar czasu.
- 4. Naciśnij **Opcje** i wybierz

*Start*, aby ponownie rozpocząć pomiar czasu. Nowo mierzony czas jest dodawany do wyniku poprzedniego pomiaru czasu.

Zapisz, aby zapisać wynik pomiaru czasu. Wprowadź nazwę dla zapisanej wartości i naciśnij OK. Jeśli nie podasz żadnej nazwy, jako tytuł użyty zostanie czas sumaryczny.

Zeruj stoper, aby wyzerować stoper, nie zapisując wyniku pomiaru czasu.

**Pomiar czasów pośrednich**<br>
Naciśnij Menu, wybierz Dodatki, Stoperi opcję Pośrednie. Naciśnij Start, aby rozpocząć pomiar czasu, i<br> **Pośred.**, aby mierzyć czasy pośrednie. Naciśnij Stop, aby zakończyć pomiar czasów pośredn

Naci¶nij **Menu**, wybierz *Dodatki* i *Stoper*.

Jeśli stoper nie został wyzerowany, możesz wybrać *Pokaż ostatni*, aby zobaczyć ostatni wynik pomiaru czasu. Wybierz *Pokaż czasy*. Na wyświetlaczu pojawi się lista nazw lub wyników wszystkich pomiarów czasu. Wybierz spośród nich ten, który chcesz wyświetlić.

Aby usun±æ zapisane wyniki pomiarów czasu, naci¶nij **Opcje** i wybierz *Usuñ czasy*. Wybierz *Wszyst. na raz* i naci¶nij **OK** lub wybierz *Pojedynczo* i przejd¼ do wyników, które chcesz usun±æ. Naci¶nij **Usuñ**, a nastêpnie **OK**.

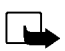

**and School (School School School School School School School School School School School School School School School School School (Nireless Application Protocol) na stronie [18](#page-17-0).<br>
Uwaga: Abyś mógł korzystać z tej funkcji,** 

strony WAP. Strony WWW, tworzone w jezyku HTML (Hyper Text Mark-Up Language), nie są dostępne dla telefonu.

## **Dostęp i korzystanie z usług WAP – pierwsze kroki**

- 1. Zapisz ustawienia niezbędne do uzyskania dostępu do tych usług WAP, z których chcesz korzystać. (Patrz Ustawianie telefonu do korzystania z usługi WAP poniżej i Ustawienia przeglądarki usług [WAP](#page-107-0) na str. [108](#page-107-0)).
- 2. Nawiąż połączenie z daną usługą WAP. (Patrz punkt Jak nawiązać połączenie z usługa WAP, na stronie [105](#page-104-0)).
- 3. Zacznij przeglądać strony usługi WAP. (Patrz punkt Jak przeglądać strony usługi WAP, na stronie [106\)](#page-105-0).
- 4. Gdy skończysz przeglądanie tych stron, przerwij połaczenie z usługą WAP. (Patrz punkt Jak zakończyć połaczenie z usługa WAP, na stronie [108\)](#page-107-1).

<span id="page-100-0"></span>Ustawianie telefonu do korzystania z usługi WAP<br>Ustawienia usługi możesz otrzymać w postaci wiadomości tekstowej, wysłanej do przez operatora sieci<br>Iub dostawcę usług WAP. Więcej informacji na ten temat udzieli ci operator

dostawcy usług.

### Jak zapisać ustawienia otrzymane w wiadomości tekstowej

Gdy otrzymasz wiadomość tekstowa z ustawieniami usługi, na wyświetlaczu zobaczysz komunikat *Odebrano ustawienia us³ugi*.

- Aby zapisaæ i uaktywniæ otrzymane ustawienia, naci¶nij **Opcje** i wybierz *Zapisz*. Jeżeli w *Ustawienia aktywnej usługi* nie zapisano żadnych ustawień, otrzymane ustawienia beda zapisane jako pierwszy zestaw połączeń, a ponadto zostaną uaktywnione.
- Aby pozbyć się otrzymanych ustawień, naciśnij <mark>Opcje</mark> i wybierz *Odrzuć*.
- Aby wyświetlić otrzymane ustawienia, naciśnij **Opcj**e i wybierz *Pokaż*. Aby zapisać ustawienia, naci¶nij **Zapisz**.

- 
- 

Ręczne wprowadzanie ustawień usługi<br>1. Naciśnij Menu, wybierz *Usługi* i *Ustawienia*.<br>2. Wybierz *Ustawienia aktywnej usługi.*<br>2. Wybierz *Ustawienia aktywnej usługi.*<br>1. Uaktywnij zestaw w tym folderze, w którym chcesz z

- 
- 4. Wybierz *Edycja ustawień aktywnej usługi*.

Wybierz kolejno każdą pozycję ustawień usługi i wprowadź wszystkie żadane ustawienia.

- •*Nazwa zestawu ustawień* - Wprowadź nową nazwę zestawu ustawień i naciśnij OK.
- •*Strona g³ówna* - Wpisz adres strony g³ównej us³ugi WAP, z której chcesz korzystaæ i naci¶nij **OK**.
- *Tryb sesji* Wybierz *Ci±g³e* lub *Czasowe*.
- *Zabezpieczenie po³±czenia* Wybierz *Tak* lub *Nie*.

Jeśli zabezpieczenie będzie miało status *Tak*, telefon będzie próbował użyć bezpiecznego połączenia z usługą WAP. Gdy bezpieczne połączenie nie bedzie dostępne, telefon nie połączy się z usługą. Jeśli mimo tego będziesz nawiązać połączenie, musisz wyłączyć funkcję zabezpieczającą, tzn. ustawić ją na Nie.

• *Nośnik danych –* Wybierz *Dane GSM* lub *GPRS*. Informacji o cenach, szybkości połączeń i innych szczegółach udzieli ci operator sieci lub dostawca usług.

- 
- **Od wybranego nośnika danych zależą następujące opcje:**<br>
Jeśli jako nośnik wybrałeś *Dane GSM*:<br>
 *Numer dial-up* Wprowadź numer telefonu i naciśnij **OK.**<br>
 *Adres IP* Wprowadź adres i naciśnij **OK**. Adres IP otrzyma
	- *Typ uwierzytelniania* Wybierz *Bezpieczne* lub *Normalna*.
	- *Typ transmisji danych* Wybierz *Analogowy* lub *ISDN*.
	- *Szybko¶æ transmisji* Wybierz ¿±dan± szybko¶æ lub opcjê *Automatycznie*. Opcja *Automatycznie* jest dostępna tylko wtedy, gdy wybrano *Analogowy* typ transmisji. O szybkość transmisji danych decyduje też dostawca usług.
	- *Typ logowania* Wybierz *Rêcznie* lub *Automatycznie*. Je¶li wybierzesz opcjê *Automatycznie*, logowania odbywać się będzie z wykorzystaniem nazwy użytkownika i hasła wprowadzonego w dalszych ustawieniach. Jeśli wybierzesz opcje *Recznie*, to aby się połączyć, bedziesz musiał podać potrzebne do tego dane.
	- *Nazwa u¿ytkownika* Wprowad¼ nazwê u¿ytkownika i naci¶nij **OK**.
	- *Hasło* Wprowadź hasło i naciśnij **OK**.

• *Po³±czenie GPRS* - Wybierz *Zawsze online* lub *Gdy trzeba*.

**Function**<br> **Function** 1981 – Funkchef GPRS:<br> **Funkcionary of the Universety of the Universe of PRS** zostanic nawiązane podczas łączenia się z<br> **Funkt dostępu GPRS** – Wprowadź nazwę punktu dostępu i naciśnij **OK.**<br> **Funkt** Jeśli wybierzesz opcję *Gdy trzeba*, połączenie GPRS zostanie nawiązane podczas łączenia się z usługą WAP i przerywane z chwilą zakończenia połączenia z usługą WAP.

● *Punkt dostępu GPRS* – Wprowadź nazwę punktu dostępu i naciśnij **OK**.

Nazwa punktu dostępu jest potrzebna do nawiązywania połączeń z siecią GPRS. Nazwę punktu dostepu otrzymasz od operatora sieci lub dostawcy usług.

- *Adres IP* Wprowadź adres i naciśnij **OK**. Adres IP otrzymasz od operatora sieci lub dostawcy usłua.
- •*Typ uwierzytelniania* - Wybierz *Bezpieczne* lub *Normalna*.
- *Typ logowania* Wybierz *Rêcznie* lub *Automatycznie*. Je¶li wybierzesz opcjê *Rêcznie*, a *Połgczenie GPRS* jest typu *Zawsze online*, wówczas połączenie *Zawsze online* będzie niedostępne.
- •*Nazwa użytkownika* - Wprowadź nazwę użytkownika i naciśnij **OK**.
- *Hasło* Wprowadź hasło i naciśnij **OK**.

<span id="page-104-0"></span>

**24 Jak nawiązać połączenie z usługą WAP**<br>
Sprawdź, czy ustawienia usługi WAP, z której chcesz korzystać, są uaktywnione. Aby uaktywnić<br>
ustawienia:<br>
• Naciśnij Menu, wybierz *Usługi* i *Ustawienia*. Wybierz *Ustawienia ak* 

• Otwórz stronę główną usługi WAP:

Naci¶nij **Menu**, wybierz *Us³ugi* i *Strona g³ówna*.

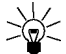

Wskazówka: Aby szybko otworzyć stronę główną usługi WAP:

W trybie gotowości naciśnij i przytrzymaj  $\circ$  .

### LUB

• Wybierz zakładkę usługi WAP:

Naciśnij Menu, wybierz Usługi, Zakładki i wybierz zakładkę.

Jeżeli zakładka nie działa przy aktualnych ustawieniach aktywnej usługi, włącz inny zestaw ustawieñ i ponów próbê.

LUB

**105**

• Wprowadź adres usługi WAP:

Naciśnij Menu, wybierz *Usługi*, a następnie *Idź do adresu*. Wpisz adres usługi WAP ( $\widehat{\mathbb{C}^{*+}}$ wprowadza znaki specjalne) i naciśnij **OK**.

Przed adresem nie musisz wprowadzaæ prefiksu http://, poniewa¿ zostanie on wprowadzony automatycznie.

©2002 Nokia Corporation. All rights reserved.

<span id="page-105-0"></span>**Jak przeglądać strony usługi WAP**<br>Gdy już nawiążesz połączenie z usługą WAP, możesz rozpocząć przeglądanie jej stron. Klawisze<br>telefonu mogą działać różnie w różnych usługach WAP. Stosuj się do pojawiających się na<br>wyświe

przychodzące lub wychodzące, w prawym górnym rogu wyświetlacza pojawi się wskaźnik  $\mathbf{\Sigma}$ . Połaczenie GPRS zostanie zawieszone.

### **Ogólne wskazówki dotycz±ce u¿ywania klawiszy telefonu**

- Używaj klawiszy przewijania ( $\sum$  lub  $\triangle$ ), aby przeglądać strony usługi WAP.
- Aby wybrać podświetlony element, naciśnij  $\mathbf{\odot}$ .
- Używaj klawiszy  $\mathbb{C}$   $\rightarrow$   $\mathbb{C}^{\text{www}}$  do wprowadzania liter i cyfr, a klawisza  $\mathbb{C}^{\ast}$  do wprowadzania znaków specjalnych.
- $\bullet$  Podczas połączenia z usługą WAP dostępne są wszystkie lub tylko niektóre z poniższych opcji. Naciśnij **Opcje** i wybierz te, która jest ci potrzebna.

*Strona główna* - powrót do strony głównej usługi WAP.

Zakładki - wyświetlenie listy zakładek. Więcej szczegółów w punkcie Zakładki, na stronie [110](#page-109-0).

*Edycja* / *Otwórz wiersz* / *Otwórz ³±cze* / *Otwórz listê* - wprowadzanie tekstu i wybór pod¶wietlonych elementów na stronie usługi WAP.

*Dod. zakładkę* - dodanie bieżącą strony WAP do listy zakładek.

*Idź do adresu* - wprowadzanie adresu żądanej usługi WAP.

Skrz. usług – wyświetlanie listy wiadomości sieciowych. (Więcej informacji na ten temat znajdziesz<br>
w punkcie Skrzynka usług, na stronie [111\)](#page-110-0).<br>
Ust. wyglądu – szczegóły w punkcie Ustawienia przeglądarki usług WAP, na stron

żadany numer.

Przeładuj - ponowne ładowanie i uaktualnianie bieżącej strony WAP.

*Opróżnij cache* - szczegóły w punkcie Pamięć cache, na stronie [112](#page-111-0).

*Info o zabezp.* - informacje o zabezpieczeniach bieżącego połączenia WAP i serwera.

Zakończ - koniec przeglądania, koniec połączenia.

### **WAP** i połączenia bezporednie

Niektóre strony WAP obsługują funkcje, z których możesz skorzystać w trakcie przeglądania stron. Jest to zasygnalizowane na stronie WAP. Przeglądając takie strony, bedziesz np. mógł:

- nawiązać rozmowę w czasie, gdy przeglądasz stronę WAP,
- wysłać sygnały DTMF podczas rozmowy telefonicznej,
- $\bullet~$  zapisać w spisie telefonów nazwę i numer telefonu ze strony WAP.

Realizacja każdej z takich funkcji wymagać będzie potwierdzenia.

<span id="page-107-1"></span>Jak zakończyć połączenie z usługą WAP<br>Jeśli właśnie korzystasz z usługi WAP, naciśnij Opcje i wybierz Zakończ. Gdy pojawi się pytanie<br>Zakończyć przeglądanie?, naciśnij Tak.<br>Ewentualnie naciśnij (<br />
. USBN: 1980 nośnik

# <span id="page-107-0"></span>**Ustawienia przeglądarki usług WAP**

1. Gdy nie ma żadnego połączenia z usługą WAP

Naci¶nij **Menu**, wybierz *Us³ugi*, *Ustawienia* i *Ustawienia sposobu wy¶wietlania*.

### W trakcie połączenia z usługą WAP

Naciśnij **Opcje** i wybierz Ust. wyglądu.

- 2. Wybierz *Zawijanie tekstu* lub *Wy¶wietlanie grafiki*.
- 3. Wybierz opcję *Tak* lub *Nie* dla funkcji *Zawijanie tekstu* i opcję *Tak* lub *Nie* dla funkcji *Wyświetlanie grafiki*.

Jeśli *Zawijanie tekstu* jest włączone (opcja *Tak*), tekst, który się nie mieści w jednym wierszu, będzie przenoszony do nastêpnego.

Jeśli *Wyświetlanie grafiki* jest wyłączone (opcja *Nie*), żaden obraz ze strony WAP nie będzie widoczny. Może to przyspieszyć przeglądanie stron WAP z dużą ilością obrazów.
Ustawienia pobrane z sieci<br>
Telefon można ustawić tak, aby przyjmował lub odrzucał tzw. 'cookies'.<br>
Plik 'cookie' to dane zapisywane przez witrynę WAP w pamięci cache telefonu. Dane te mogą zawierać<br>
informacje o użytkowni

### 1. Gdy nie ma żadnego połączenia z usługą WAP

Naci¶nij **Menu**, wybierz *Us³ugi*, *Ustawienia* i *Ustawienia cookies*.

### W trakcie połączenia z usługą WAP

Naci¶nij **Opcje** i wybierz *Ustawienia cookies*.

2. Wybierz *Cookies*, a następnie *Przyjmuj* lub *Odrzucaj*, aby odpowiednio zapisywać lub odrzucać pliki 'cookies'.

**Zakładki**<br>W pamięci telefonu można zapisać do 25 adresów stron WAP w postaci tzw. zakładek.<br>1. **Gdy nie ma żadnego połączenia z usługą WAP**<br>Naciśnij Menu, wybierz *Usługi*, a następnie *Zakładki.*<br>**W trakcie połączenia z** 

- 2. Wskaż zakładkę, którą chcesz otworzyć, i naciśnij Opcje.
- 3. Wybierz jedną z następujących opcji:
	- *Idź do* nawiązanie połączenie ze skojarzoną z zakładką stroną WAP.
	- •*Edycja* lub Usuń - modyfikacja lub usuwanie wybranych zakładek.
	- •*Wyślij* - wysłanie wybranej zakładki do innego telefonu via SMS (opcja *Przez SMS*).
	- <u>● *Nowa zakładka* tworzenie nowej zakładki bez łączenia się z usługą WAP. Wprowadź adres oraz</u> tytuł strony WAP i naciśnii OK.

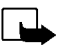

Uwaga: W telefonie może być kilka fabrycznie zainstalowanych zakładek prowadzących do witryn czy usług nie mających nic wspólnego z firmą Nokia. W odniesieniu do takich miejsc firma Nokia nie udziela żadnych gwarancji. Jeśli jednak chcesz mieć do nich dostep, powinieneś stosować takie same zabezpieczenia, jakich używasz przy połączeniach z każdą inną usługą lub witryną.

# **Odbiór zak³adek**

Jeśli odebrałeś zakładkę w postaci wiadomości tekstowej, naciśnij **Opcje** i wybierz *Pokaż*, aby wyświetlić zakładkę, Zapisz, aby ją zapisać, lub *Odrzuć*, aby się jej pozbyć.

Skrzynka usług<br>Za pomocą telefonu możesz odbierać wiadomości sieciowe wysyłane przez dostawcę usług.<br>Wiadomości sieciowe to np. powiadomienia o ważnych wydarzeniach, a mogą zawierać wiadomość<br>tekstową lub adres usługi WAP.

*sieciow±*. Naci¶nij **Poka¿**, aby mieæ dostêp do *Skrz. us³ug*.

Jeśli naciśniesz Wyjdź, wiadomość zostanie przeniesiona do *Skrz. usług.* Jeśli później bedziesz chciał zajrzeć do *Skrz. usług*, naciśnij Menu, wybierz Usługi i Skrz. usług.

### W trakcie połaczenia z usługa WAP

Naciśnij **Opcje** i wybierz *Skrz. usług.* 

2. Przejdź do interesującej cię wiadomości i naciśnij Opcje.

Wybierz Pobierz, aby uruchomić przeglądarkę WML i pobrać żądaną treść.

Wybierz *Szczegóły*, aby wyświetlić szczegółowe informacje o pobranej wiadomości.

Wybierz Usuń, aby pozbyć się wybranej wiadomości sieciowej.

# Jak ustawić telefon do odbioru wiadomości sieciowych

Naciśnij Menu, wybierz Usługi, Ustawienia, Ustawienia skrzynki usług sieciowych i Wiadomości sieciowe. Aby odbierać wiadomości sieciowe, wybierz opcje *Tak*. Jeśli nie chcesz odbierać wiadomości sieciowych, wybierz opcjê *Nie*.

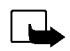

<span id="page-111-0"></span>**Pamięć cache**<br>
Uwaga: Informacje lub usługi, do których dotarłeś, zapisane są w pamięci cache telefonu. Pamięć cache<br>
to pamięć buforowa, która służy do czasowego przechowywania danych. Jeśli uzyskałeś lub próbowałeś<br>
uzy

Naci¶nij **Menu**, wybierz *Us³ugi* i *Opró¿nij cache*.

### Jak usunąć zawartość pamięci cache w trakcie połączenia z usługą WAP

Naci¶nij **Opcje** i wybierz *Opró¿nij cache*.

# **Wska¼nik zabezpieczeñ**

Jeśli wskaźnik zabezpieczeń  $\blacksquare$  jest widoczny w trakcie połączenia z usługą WAP, wówczas można mieć pewność, że transmisja danych między telefonem i bramą lub serwerem WAP (wskazanym przez *Adres IP* w menu *Edycja ustawień aktywnej usługi*), jest szyfrowana i bezpieczna.

Nie oznacza to jednak, że zabezpieczona jest transmisja danych między bramą i serwerem (miejscem, w którym znajdują się poszukiwane zasoby). Zabezpieczenie transmisji danych między bramą i serwerem le¿y w gestii operatora sieci.

Moduł zabezpieczeń<br>Moduł zabezpieczeń zapewnia bezpieczeństwo użycia aplikacji WAP i pozwala korzystać w telefonie z<br>funkcji cyfrowego podpisu. Usługa ta, jeśli dostępna, zapisana jest w karcie SIM jako opcjonalnie<br>świadcz są w module zabezpieczeń przez wydawcę karty SIM lub dostawcę usług.

## **Podpis cyfrowy**

Funkcia podpisu cyfrowego pozwala elektronicznie podpisywać na przykład rachunki lub kontrakty finansowe. Podpis taki, poprzez klucz prywatny i powiązany z nim certyfikat, który został użyty do złożenia podpisu, pozwala zidentyfikować sygnatariusza, czyli że złożenie podpisu cyfrowego jest tym samym co podpisanie rachunku, umowy lub innego dokumentu na papierze.

Podpis cyfrowy jest inicjowany za pomocą kodu osadzonego na stronie WAP. Jeśli na przykład chcesz kupić jakąś książkę, wybierz łącze, tytuł książki i jej cenę. Rozpocznie się procedura składania podpisu cyfrowego i pojawi się tekst do podpisania. W nagłówku tekstu znajdzie się słowo Przeczytaj i widoczna będzie ikona podpisu  $\mathbf{E}$ <sup>o</sup>.

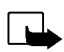

**Uwaga:** Brak ikony podpisu cyfrowego oznacza brak bezpieczeñstwa, i wtedy nie powiniene¶ wprowadzać żadnych danych osobistych, takich jak np. kod PIN swojego podpisu.

Aby podpisać wyświetlony tekst, to po jego przeczytaniu wybierz opcję Akceptuj.

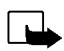

Uwaga: Tekst może nie zmieścić się na jednym ekranie. Zanim więc podpiszesz dokument, upewnij się, że przeczytałeś go w całości.

Wybierz żądany certyfikat użytkownika. Wprowadź kod PIN podpisu cyfrowego i naciśnij OK. Ponieważ<br>kod PIN nie zostanie wysłany na zewnątrz telefonu, nikt nie będzie w stanie go odczytać. Na<br>wyświetlaczu telefonu pojawi się

# **Certyfikaty**

Istnieją trzy rodzaje certyfikatów:

• Certyfikaty serwerów

Serwer wysyła swój certyfikat do telefonu, który sprawdza ważność odebranego certyfikatu, używając w tym celu przechowywanych w swej pamieci lub w module zabezpieczeń certyfikatów autoryzacji. Dzięki temu masz pewność, że brama WAP (lub serwer WAP) jest tą (tym), za którą (za który) się podaje.

Na wyświetlaczu pojawi się odpowiedni komunikat, jeśli okaże się, że nie można zweryfikować identyfikatora bramy lub serwera WAP, ¿e certyfikat bramy lub serwera WAP nie jest autentyczny lub ¿e w telefonie nie ma odpowiedniego certyfikatu autoryzacji.

•Certyfikaty autoryzacji

> Certyfikaty autoryzacji używane są przez niektóre usługi WAP, takie jak np. usługi bankowe, do sprawdzania podpisów lub certyfikatów serwera, lub innych certyfikatów autoryzacji.

Certyfikat możesz pobrać ze strony WAP, jeśli dana usługa WAP stosuje certyfikaty autoryzacji. Gdy już pobierzesz certyfikat, możesz go przejrzeć, po czym zapisać lub usunąć. Jeśli certyfikat zapiszesz, zostanie on dodany do listy certyfikatów w telefonie. Certyfikaty autoryzacji moga być też dostępne w module zabezpieczeń.

• Certyfikaty użytkownika<br>
Certyfikaty użytkownika wydaje 'Urząd certyfikatów' (Certifying Authority). Certyfikat taki<br>
przypisuje użytkownikowi unikatowy klucz prywatny, który zapisywany jest w module zabezpieczeń<br>
przez

telefonie nie ma modułu zabezpieczeń, na wyświetlaczu pojawi się polecenie *Włóż moduł zabezpieczeñ*.

W menu *Ustawienia modułu zabezpieczeń* dostępne są następujące opcje:

- *Informacje o module zabezpieczeñ* dane, takie jak etykieta modu³u, jego stan, producent i numer seryjny.
- *Zmień kod PIN podpisu cyfrowego* pokazuje listę alfabetycznie uporządkowanych kodów PIN, jeśli w telefonie znajduje się kilka kodów PIN podpisu cyfrowego. Kod PIN podpisu dostarczany jest wraz z karta SIM. Wybierz ten kod podpisu, który chcesz zmienić. Wprowadź aktualny kod PIN podpisu. Naciśnii **Zmień** i dwukrotnie wprowadź nowy kod.

Jeśli kilka razy wprowadzisz błędny kod PIN, pojawić się może komunikat *Kod PIN zablokowany* i żądanie wprowadzenia kodu PUK. Wprowadź kod PUK, który otrzymasz od dostawcy usług. Aby zrobić to później, najpierw będziesz musiał użyć kodu PIN, żeby pojawiło się żądanie wprowadzenia kodu PUK.

**■ Usługi SIM (Menu 14)**<br>Niezależnie od funkcji samego telefonu, karta SIM może oferować dodatkowe usługi, do<br>których dostęp otwiera menu 14. Menu 14 jest dostępne tylko wtedy, gdy obsługuje je<br>karta SIM. Nazwa i zawarto

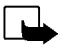

Telefon możesz tak ustawić, aby pokazywał komunikaty potwierdzeń przesyłane miedzy telefonem i siecią, gdy korzystasz z usług SIM. Wybierz w tym celu opcję *Tak*, która znajdziesz w menu 4-4-5 (*Potwierdzaj us³ugi SIM*).

Z dostepem do tych usług może się wiązać potrzeba wysłania SMS lub zatelefonowania, a więc poniesienie dodatkowych kosztów.

**8. Transmisja danych i przesyłanie faksów**<br> **18. Transmisja danych i przesyłanie faksów**<br> **18. Transmisji telefon Nokia 6310i** jest połączony z PC przez IR, Bluetooth lub kablem, będziesz mógł z telefonu<br>
przesyłać dane d

# ■ **Aplikacje komunikacyjne i sterowniki modemu**

W witrynie firmy Nokia (www.forum.nokia.com) znajdziesz pliki systemowe potrzebne do transmisji danych oraz instrukcje dotyczące instalacji tych plików. W tej samej witrynie znajdziesz też dokumentację z informacjami o ustawianiu urządzeń i aplikacji używanych z telefonem Nokia 6310i.

- 
- 
- 
- 
- 
- PC Suite<br>
Pakiet 'PC Suite' zawiera aplikacje umożliwiające<br>
 wygodne zarządzanie z komputera rozmaitymi funkcjami telefonu,<br>
 synchronizowanie kontaktów i pozycji kalendarza między telefonem a menedżerem danych<br>
 tworz
- 

- 
- 

**Statistancja modemu**<br>
Podczas ustawiania telefonu jako modemu w PC instalowane są następujące komponenty:<br>
endaptery faksu i przesyłu danych Nokia 6310i, które pozwalają korzystać z telefonu jako modemu<br>
do wysyłania i od

- Korzystanie z aplikacji komunikacyjnych<br>
 Uaktywnij w telefonie połączenie IR (Menu 10) lub połączenie Bluetooth (Menu 11), lub użyj kabla<br>
 do połączenia telefonu z innym urządzeniem.<br>
 Jeśli korzystasz z połączenia IR
- 
- 

# ■ Ładowanie i rozładowywanie baterii

Źródłem zasilania telefonu jest ładowalna bateria.

Pamietaj, że nowa bateria osiaga pełna wydajność dopiero po dwóch lub trzech cyklach ładowania i rozładowywania!

**Informacje o bateriach<br>
<b>Informacje o bateriach**<br> **Informacje o bateriach**<br> **Informacje i rozładowywanie bat**<br>
Pamiętaj, że nowa bateria osiąga pełną wydajność dopie<br> **Pamiętaj, że nowa bateria osiąga pełną wydajność dopi** Bateria może być ładowana i rozładowywana setki razy, ale w końcu ulegnie zużyciu. Jeśli czas pracy baterii (czas rozmów i czas gotowości) staje się zauważalnie krótszy niż normalnie, oznacza to, że baterię należy wymienić na nowa.

Używaj wyłącznie baterii zatwierdzonych przez producenta telefonu. Również do ładowania baterii stosuj wyłacznie ładowarki zatwierdzone przez producenta. Jeżeli ładowarka nie jest używana, odłącz ją od źródła zasilania. Nie pozostawiaj baterii podłaczonej do ładowarki na dłużej niż tydzień, ponieważ przeładowanie baterii skraca jej żywotność. Gdy w pełni naładowana bateria pozostaje nie używana, z upływem czasu rozładuje się samoistnie.

Ekstremalne temperatury niekorzystnie wpływają na proces ładowania baterii.

Bateria powinna być używana tylko zgodnie z jej przeznaczeniem.

Nigdy nie używaj niesprawnej ładowarki lub baterii.

Nie dopuść do zwarcia biegunów baterii. Może to nastąpić przypadkowo (np. gdy nosisz zapasową baterię w<br>kieszeni lub torbie zawierającej metalowe przedmioty: monety, spinacze, długopis itp.). Przedmioty takie mogą<br>spowodow

EXSPLOATACJA I KONSERWACJA<br>
Telefon ten należy do szczytowych osiągnięć nowoczesnej techniki i wymaga umiejętnego posługiwania się nim.<br>
Przestrzeganie poniższych wskazówek zapewni spełnienie wszystkich warunków gwarancji

- 
- 
- 
- 
- elektronicznych.
- •Nie próbuj otwierać telefonu. Niefachowa ingerencja może spowodować jego uszkodzenie.
- •Nie rzucaj, nie upuszczaj i nie obijaj telefonu. Nieostrożne obchodzenie się z urządzeniem może spowodować uszkodzenia podzespołów elektronicznych.
- 
- 
- 

• Do czyszczenia telefonu nie stosuj żrących chemikaliów, rozpuszczalników czy silnych detergentów.<br>• Nie maluj i nie lakieruj telefonu. Farba lub lakier mogą skleić ruchome części telefonu i uniemożliwić<br>• Korzystaj tylko

### **Bezpieczeñstwo w ruchu drogowym**

Nie używaj recznego mikrotelefonu podczas prowadzenia pojazdu. Telefon powinien zawsze znajdować się w swoim uchwycie. Nie kładź telefonu na fotelu pasażera lub w innym miejscu, z którego mógłby spaść na skutek nagłego hamowania.

Pamiętaj, że bezpieczeństwo na drodze jest zawsze najważniejsze!

## ■ Środowisko pracy

Pamietaj o konieczności stosowania się do obowiązujących na danym obszarze przepisów. Zawsze wyłączaj telefon, gdy jego używanie jest zabronione lub może powodować zakłócenia radiowe bądź inne zagrożenia.

Rozmawiając, trzymaj telefon przy uchu.

WAŻNE! – INFORMACJE O BEZPIECZEŃSTWIE<br>
E Bezpieczeństwo w ruchu drogowym<br>
Nie używaj ręcznego mikrotelefonu podczas prowadzenia pojazdu. Telefon powinien zawsze znajdo<br>
swoim uchwycie. Nie kładź telefonu na fotelu pasaże Niektóre części telefonu są namagnesowane. Telefon może przyciągać przedmioty metalowe. Osoby korzystające z aparatów słuchowych nie powinny przykładać telefonu do ucha z takim aparatem. Dobrze jest trzymać telefon w futerale, żeby do słuchawki nie "przyklejały" się żadne przedmioty metalowe. Nie kładź w pobliżu telefonu kart kredytowych ani innych mediów magnetycznych, ponieważ zapisane w nich informacje mogą zostać wymazane.

### ■ Urządzenia elektroniczne

W większości nowoczesne urządzenia elektroniczne są dobrze ekranowane od wpływu sygnałów o częstotliwości radiowej (RF). Spotyka się jednak i takie, które nie są dostatecznie zabezpieczone przed sygnałami RF telefonu komórkowego.

- 
- 
- 
- 

Stymulatory serca<br>
Odelgość między stynulatorem serca i ręcznym telefonem komórkowym powinna być nie mniejsza niż 20 cm. Jest<br>
Od zalecana przez producentów tych urządzeń odległość minimalna, która zabezpiecza stymulator p

**Pojazdy mechaniczne**<br>
Sygnały radiowe (RPI mogą mieć niekorzystny wpływ na działanie niewłaściwie zabezpieczonych układów<br>
elektronicznych (elektroniczne układy wtrysku paliwa, układy zabezpieczające przed blokowaniem h

### ■ Warunki fizyko-chemiczne grożące eksplozją

Wyłącz telefon, jeśli znajdziesz się w pomieszczeniu, w którym warunki fizyko-chemiczne mogą doprowadzić do wybuchu. Zastosuj się wtedy do wszystkich poleceń i instrukcji. W takiej sytuacji jedna iskra może spowodować eksplozie, w jej rezultacie uszkodzenie ciała, a nawet śmierć.

Zaleca się wyłączanie telefonu na terenie stacji benzynowych. Należy też pamiętać o zakazie używania sprzętu radiowego w rejonach składowania i dystrybucji paliw, w sąsiedztwie zakładów chemicznych oraz w rejonach przeprowadzania wybuchów.

Miejsca, w których może dojść do wybuchu, są często (ale nie zawsze) odpowiednio oznakowane. Do takich należą pomieszczenia pod pokładem łodzi, miejsca składowania i przepompowywania chemikaliów, pojazdy napędzane ciekłym gazem (propan, butan), tereny, których powietrze zawiera chemikalia badź pyły metali albo kurz pochodzący z ziaren roślin zbożowych, a także wszystkie inne miejsca, w których ze względów bezpieczeństwa silnik samochodu należałoby wyłączyć.

■ Pojazdy mechaniczne<br>
Instalacja i konserwacja telefonu w samochodzie powinna być wykonywana wyłącznie przez autoryzowany serwis.<br>
Miewłaściwa instalacja lub naprawa może zagrażać bezpieczeństwu użytkownika oraz spowodo

### **Telefony alarmowe**

### **Wa¿ne:**

Opisywany telefon, jak każdy inny telefon komórkowy, wykorzystuje sygnały radiowe, komórkowa i naziemną sieć telefoniczną oraz funkcje zaprogramowane przez użytkownika. Dlatego też nie ma gwarancji, że zawsze da się nawiązać połączenie. Jeśli więc zachodzi konieczność przekazania ważnych i pilnych informacji (np. wezwanie pogotowia ratunkowego), nie należy nigdy polegać wyłacznie na telefonie komórkowym.

Uzyskanie połączenia z numerem alarmowym może być niemożliwe w pewnych sieciach komórkowych lub w przypadkach, gdy uaktywnione są niektóre usługi sieciowe i (lub) funkcje telefonu. Ewentualne watpliwości rozstrzygnie operator sieci komórkowej.

### Aby połączyć się z numerem alarmowym:

- 1. Jeśli telefon nie jest włączony, włącz go. Sprawdź moc sygnału sieci komórkowej. Niektóre sieci komórkowe wymagają zainstalowania w telefonie ważnej karty SIM.
- 2. Naciśnij  $\bigotimes$  tyle razy, ile potrzeba, aby skasować zawartość wyświetlacza (zakończyć połączenie, wyjść z menu itp.) i przygotować telefon do nawiązywania połączeń.
- 3. Wprowadź obowiązujący na danym obszarze numer alarmowy (np. 112 lub inny urzędowy numer alarmowy). Numery alarmowe mogą być różne w poszczególnych krajach.
- 4. Naciśnii klawisz  $\sum$ .

Jeśli pewne funkcje telefonu są właczone, konieczne może być ich wyłaczenie przed wybraniem numeru alarmowego. Sprawdź to w instrukcji obsługi i skonsultuj z operatorem sieci komórkowej.

Gdy dzwonisz pod numer alarmowy, pamiętaj o dokładnym podaniu wszystkich niezbędnych informacji. Twój telefon komórkowy może być jedynym środkiem łączności w pobliżu miejsca wypadku – nie przerywaj więc połączenia, póki nie otrzymasz na to zgody.

**III Informacje o certyfikatach (SAR)<br>
TENEFONIO SPENIA WYMAGNIA STAWIANE URZĄDZENIOM EMITIJĄCYM FALE RADIOWE.<br>
TENEFONIO TENEFONIO SPENIA WYMAGNIA STAWIANE URZĄDZENIOM EMITIJĄCYM FALE RADIOWE.<br>
Zostały przekroczone granic** 

zapewniając dodatkową ochronę przed promieniowaniem radiowym (i biorąc pod uwagę różne warianty przeprowadzonych pomiarów). Wartości SAR mogą być różne, a zależy to od ustaleń w różnych krajach i od pasm przenoszenia w danych sieciach. Wiecej informacji o wartościach SAR w innych krajach znajdziesz pod adresem www.nokia.com.